UNVERSIDADE TECNOLÓGICA FEDERAL DO PARANÁ DEPARTAMENTO ACADÊMICO DE TECNOLOGIA DA INFORMAÇÃO CURSO DE ESPECIALIZAÇÃO EM DESENVOLVIMENTO WEB

HERICSON RAMOS FORTI

# **UM ESTUDO DE CASO DE UTILIZAÇÃO DE MICRODADOS E MICROFORMATOS PARA TORNAR CONTEÚDO NA WEB COMPREENSÍVEL POR MÁQUINA.**

MONOGRAFIA DE ESPECIALIZAÇÃO

LONDRINA - PR 2013

HERICSON RAMOS FORTI

# **UM ESTUDO DE CASO DE UTILIZAÇÃO DE MICRODADOS E MICROFORMATOS PARA TORNAR CONTEÚDO NA WEB COMPREENSÍVEL POR MÁQUINA.**

Monografia de Especialização apresentada ao Departamento Acadêmico de Tecnologia da Informação, da Universidade Tecnológica Federal do Paraná como requisito parcial para obtenção do título de "Especialista em Desenvolvimento WEB" Orientador: Thiago Prado de Campos

LONDRINA – PR 2013

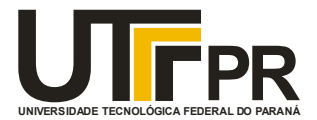

Ministério da Educação **Universidade Tecnológica Federal do Paraná** Diretoria do Campus Curitiba Gerência de Pesquisa e Pós-graduação *Departamento Acadêmico de Tecnologia da Informação* Curso de Especialização em Desenvolvimento Web

## **TERMO DE APROVAÇÃO**

## **Título do Trabalho**

Esta monografia foi apresentada às ....... h......... min, do dia ....... de ........................ de ............, como requisito parcial para a obtenção do título de Especialista em Desenvolvimento Web – Departamento Acadêmico de Tecnologia da Informação – Universidade Tecnológica Federal do Paraná. O candidato apresentou o trabalho para a Banca Examinadora composta pelos professores abaixo assinados. Após a deliberação, a Banca Examinadora considerou o trabalho .................................................................................................

 $\mathcal{L}=\{1,2,3,4,5\}$ Prof. Dr. César Augusto Cusin (UTFPR)

 $\mathcal{L}=\{1,2,3,4,5\}$ Prof. Esp. Reinaldo Ferraz (UFPR)

Visto da Coordenação:

\_\_\_\_\_\_\_\_\_\_\_\_\_\_\_\_\_\_\_\_\_\_\_\_\_\_\_\_\_\_\_ Prof. Esp. Thiago de Prado Campos Coordenador do Curso de Especialização em Desenvolvimento Web

Univesidade Tecnológica Federal do Paraná – campus Curitiba av. sete de setembro, 3165 – 80230-901 – Rebouças – Curitiba-PR www.ct.utfpr.edu.br/

 $\mathcal{L}_\mathcal{L} = \{ \mathcal{L}_\mathcal{L} = \{ \mathcal{L}_\mathcal{L} = \{ \mathcal{L}_\mathcal{L} = \{ \mathcal{L}_\mathcal{L} = \{ \mathcal{L}_\mathcal{L} = \{ \mathcal{L}_\mathcal{L} = \{ \mathcal{L}_\mathcal{L} = \{ \mathcal{L}_\mathcal{L} = \{ \mathcal{L}_\mathcal{L} = \{ \mathcal{L}_\mathcal{L} = \{ \mathcal{L}_\mathcal{L} = \{ \mathcal{L}_\mathcal{L} = \{ \mathcal{L}_\mathcal{L} = \{ \mathcal{L}_\mathcal{$ 

## <span id="page-3-0"></span>**RESUMO**

FORTI, Hericson Ramos. Um estudo de caso de utilização de microdados e microformatos para tornar conteúdo na web compreensível por máquina. 2013. 50 f. Monografia Especialização em Desenvolvimento Web – Programa de Pós-Graduação em Tecnologia da Informação, Centro Federal de Educação Tecnológica do Paraná. Londrina, 2013

Este trabalho tem como objetivo aplicar os conceitos da Web Semântica somados a utilização do Microdados e Microformatos em um código escrito em HTML 5, atribuindo sentido as informações presentes em um site real que se encontra publicado na *Web*, visando o aprimoramento na propagação das informações tornando-as acessíveis para as maquinas. O trabalho consistiu inicialmente de uma pesquisa exploratória e em seguida um estudo de caso, apresentando dois cenários: o primeiro versa sobre os resultados obtidos nos mecanismos de buscas, com o *website* contemplando somente a semântica básica; Em um segundo momento é apresentado os resultados obtidos com *website* atendendo os padrões recomendados pela W3C empregando Microdados e Microformatos. O período em que ocorreram as coletas de dados foi de 17 de setembro de 2012 a 29 de outubro de 2012, os resultados apresentam um aumento significativo dos acessos após a implementação, uma evolução tanto no impresso quanto nas visitas, observou-se que após o reconhecimento dos dados estruturados houve uma melhora significativa nos acessos ao site por busca orgânica.

**Palavras-chave**: *Web* Semântica. Microdados. Microformatos.

## <span id="page-4-0"></span>**ABSTRACT**

FORTI, Hericson Ramos. A case study of using microformats and microdata to make web content understandable by machine. 2013. 50 f. Monograph Specialization in Web Development - Graduate Program in Information Technology, Federal Center for Technological Education of Paraná. Londrina, 2013

This paper aims to apply the concepts of the Semantic Web together using the Microdata and Microformats in a code written in HTML 5, assigning meaning the information present in a real site which is published on the Web, seeking to improve the spread of information making them accessible to machines. The work originally consisted of a survey and then a case study, presenting two scenarios: the first deals with the results obtained in the search engines, the website covering only the basic semantics; In a second step the results obtained is presented website with meeting the standards recommended by the W3C using Microformats and microdata. The period that occurred in the data collection was September 17, 2012 to October 29, 2012, the results showed a significant increase in hits after implementation, an evolution both in print and in the visits, it was observed that after recognition of structured data, there was a significant improvement in access to the site for organic search.

**Keywords**: Semantic Web. Microdata. Microformats.

# <span id="page-5-0"></span>**LISTA DE ILUSTRAÇÕES**

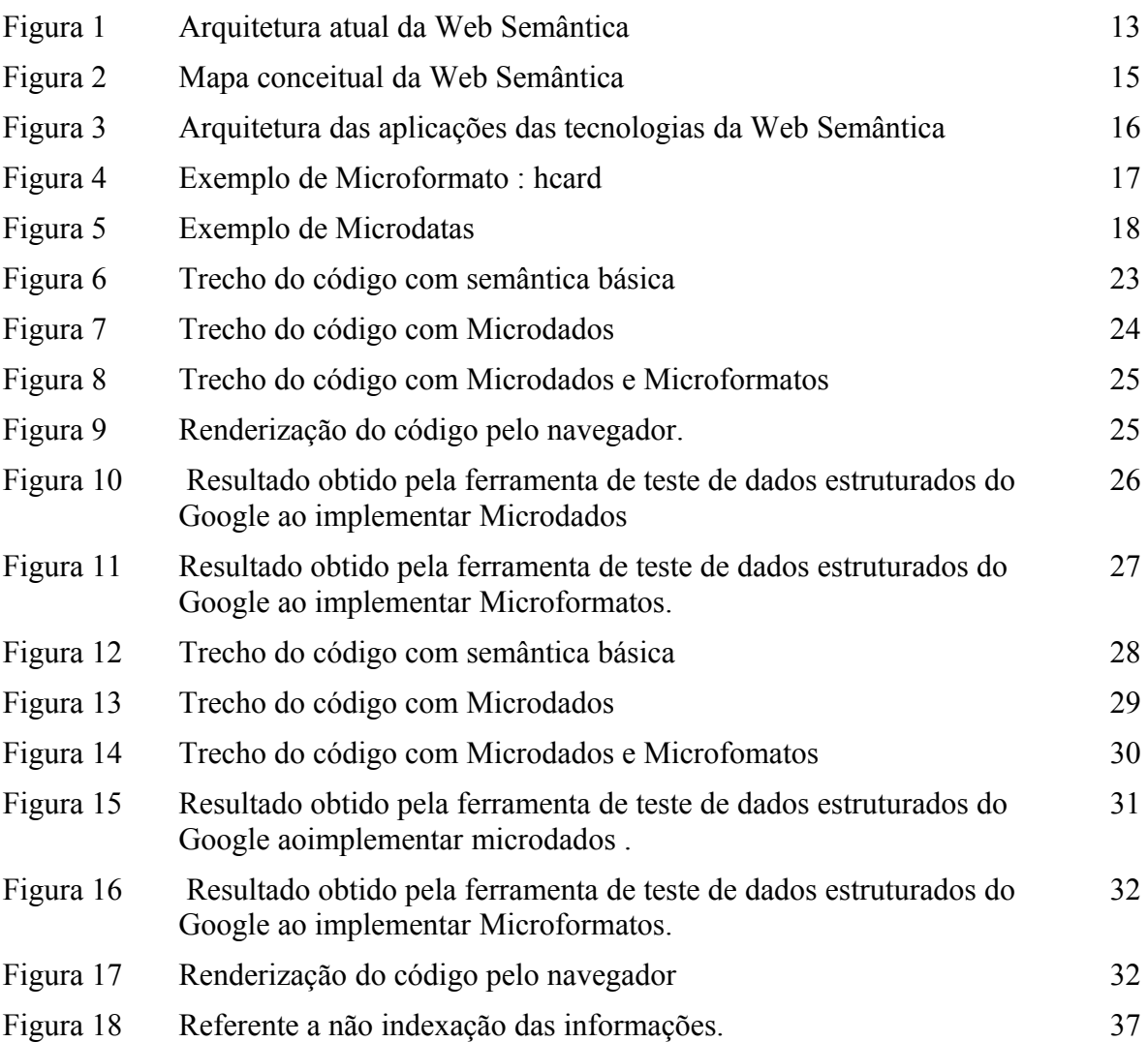

# <span id="page-6-0"></span>**LISTA DE TABELAS**

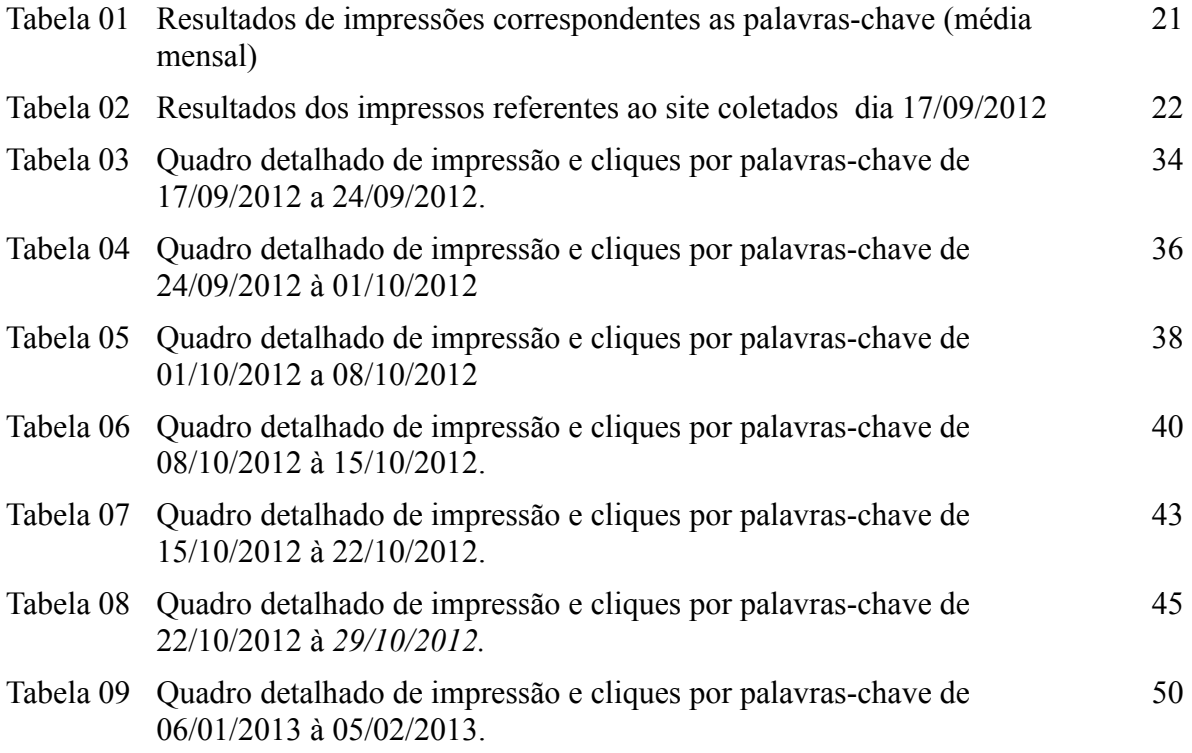

# <span id="page-7-0"></span>**LISTA DE ABREVIATURAS E SIGLAS**

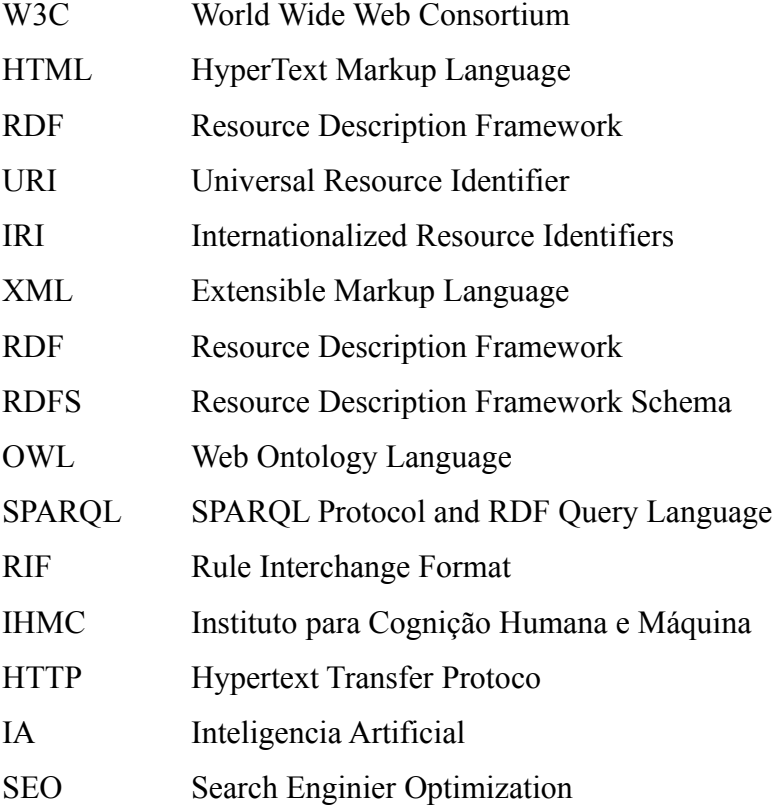

# <span id="page-8-0"></span>**SUMÁRIO**

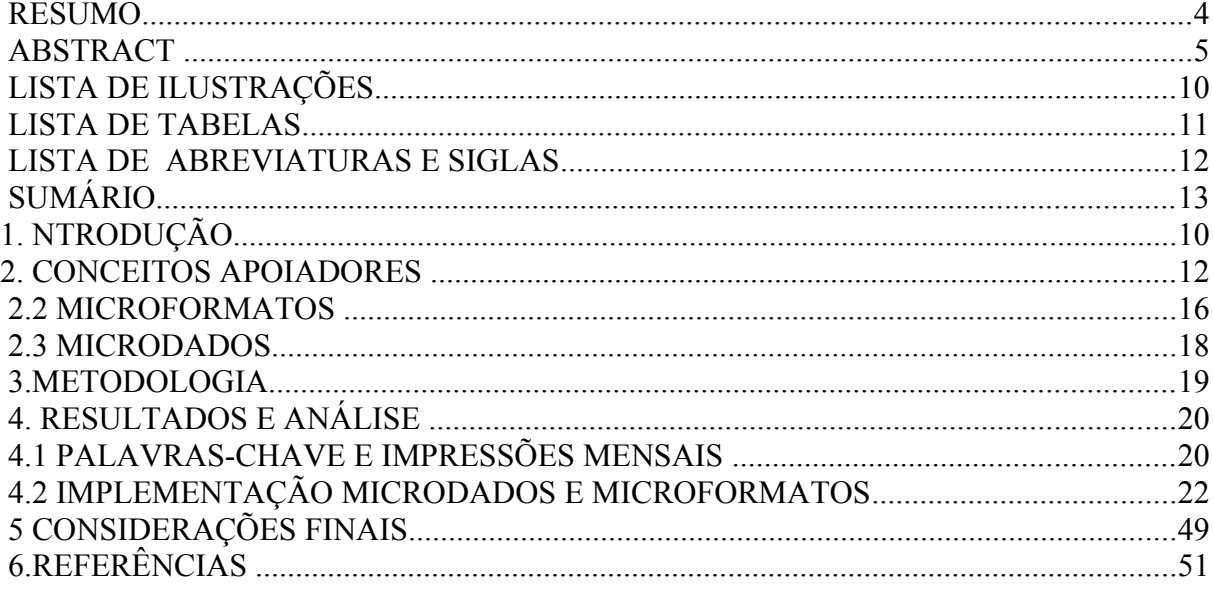

### <span id="page-9-0"></span>**1. INTRODUÇÃO**

Com a facilidade de acesso a informação tanto na internet, quanto em revistas relacionadas a tecnologia tem-se a impressão que o desenvolvimento *Web* é simples e descomplicado, contribuindo para uma falsa ideia de que qualquer pessoa que siga um tutorial seja capaz de desenvolver um *website*, enquanto na prática não é bem assim. Sabemos que para um desenvolver um *website* necessitamos de seguir parâmetros, estruturas, e padrões para construir um documento semântico e consistente.

A Web Semântica nasceu em 2001, quando Berners-Lee, Hendler e Lassila publicaram um artigo na revista *Scientific American*, intitulado *The Semantic Web - A new form of Web content that is meaningful to computers will unleash a revolution of new possibilities*, com uma novo esquema de marcação de dados estruturados para a *Web,* contendo significado tanto para pessoas quanto para computadores, iniciando uma revolução de novas possibilidades. O objetivo principal da Web Semântica é desenvolver tecnologias e linguagens que tornem a informação legível para todos como dito. "A finalidade passa pelo desenvolvimento de um modelo tecnológico que permita a partilha global de conhecimento assistido por máquinas" (W3C, 2001). A integração das linguagens e tecnologias *HyperText Markup Language* (HTML), *Resource Description Framework* (RDF), arquiteturas de metadados, ontologias, agentes computacionais, entre outras, favorecerá o aparecimento de serviços *Web* que garantam a interoperabilidade e cooperação.

Neste contexto, a presente pesquisa emprega a semântica em um código escrito em HTML 5, usada em produção, ainda que sua documentação em parte esteja em modo rascunho. Apresenta, também, a utilização das tecnologias de Microdados e Microformatos com a finalidade de atribuir sentido aos dados contidos nos documentos, como meio de solucionar o problema da desordem de informação, por meio do desenvolvimento de um código com semântica aplicada para um *website* real que se encontra publicada na *Web*, buscando tornar informações organizadas e acessíveis para maquinas.

O estudo consiste em uma pesquisa exploratória seguida de ações, dado que fora realizado um estudo de caso por meio do desenvolvimento um *website* para uma concessionária de automóveis. A pesquisa apresenta dois cenários: o primeiro versa sobre os resultados obtidos nos mecanismos de buscas, com o *website* contemplando somente a semântica básica; em um segundo momento é apresentado os resultados obtidos com *website* atendendo os padrões recomendados pela W3C empregando Microdados e Microformatos.

No capítulo 2 traremos a definição e questões relativas ao termo Web Semântica ou *Semantic Web*, Microfomatos e Microtadados. No capítulo 3, explicaremos a metodologia empregada na pesquisa e no capítulo 4 apresentamos o desenvolvimento e resultados obtidos. Já no capítulo 5 abordamos as considerações finais.

#### <span id="page-11-0"></span>**2. CONCEITOS APOIADORES**

### 2.1 *WEB* SEMÂNTICA

A forma como são produzidos os conteúdos em meio digital e a difusão de informações publicadas na *Web*, contribuem para o crescente volume de dados trafegando pela Rede Mundial de Computadores. A organização das informações disponíveis na Internet contemporânea (*World Wide Web*) dá-se por meio de hipertexto, permitindo uma interação amigável entre o usuário e a rede, possibilitando o compartilhamento de documentos de diversas áreas do conhecimento, tais conteúdos geralmente seguem regras apenas sintáticas (CUNHA; LÓSCIO; SOUZA, 2011). Dessa forma, podemos classificar a *Web* atual como sintática, na qual, muitas vezes o processo de interpretação do conteúdo é de responsabilidade dos usuários (COSTA, 2009).

Segundo Costa (2009) o conceito da Web Semântica foi criado para transformar o volume crescente de informações em documento formatados, permitindo que os computadores sejam capazes de interpretá-los. A Web Semântica não deve ser vista como uma *Web* separada, mas sim como extensão da atual, na qual a informação é dada com significado definido, permitindo que as pessoas e os computadores trabalhem em cooperação, ao passo que a *Web* atingirá uma consistência total em suas interconexões, atribuindo estrutura ao conteúdo das paginas *Web*, criando um ambiente, onde agentes de *software* navegando de página em página possam desenvolver tarefas sofisticadas para os usuários (BERNERS-LEE; LASSILA; HENDLER, 2001). Ou seja, de uma maneira simplificada, busca-se com a Web Semântica embutir inteligência e contextos aos códigos empregados na construção de paginas *Web*, buscando melhorar a interação dos programas com estas páginas, permitindo, também, o uso mais intuitivo por parte dos usuários (SOUZA; ALVARENGA, 2004).

O surgimento da Web Semântica vem contrapor a atual Web Sintática, por meio de mecanismos que capturam o significado das páginas, criando um ambiente que possibilite os computadores processarem e relacionarem conteúdos provenientes de inúmeras fontes, exigindo que a semântica esteja presente ao estruturar os dados contidos nos *websites* permitindo que o próprio sistema de busca identifique o assunto e conteúdo (PICKLER, 2007). A Web Semântica destina-se a fornecer uma infraestrutura que possibilite que as paginas da *Web,* banco de dados, programas, aplicativos e dispositivos consumam e produzam dados sem esbarrarem nos problemas causados por diferentes protocolos de acesso, contribuindo para que o uso mais eficaz e maior automação dos dados (PEROJO; LEÓN, 2005).

Segundo Souza e Alvarenga (2004), para atingir os propósitos da Web Semântica a padronização de tecnologias, de linguagens e de metadados descritivos, se faz necessário, permitindo a construção e codificação de significados compartilhados, de forma que todos obedeçam a regras comuns e compartilhadas sobre o armazenamento de dados e descrição das informações armazenadas, e que esta possa ser consumida de maneira automática e não ambígua.

A atual arquitetura da Web Semântica esta representada graficamente na Figura 1, na qual é possível observar que a arquitetura é separada por camadas, cada uma possuindo determinada função, mas com alta interoperabilidade entre elas, ou seja, as camadas são intimamente relacionadas.

**Figura 1** – Arquitetura atual da Web Semântica

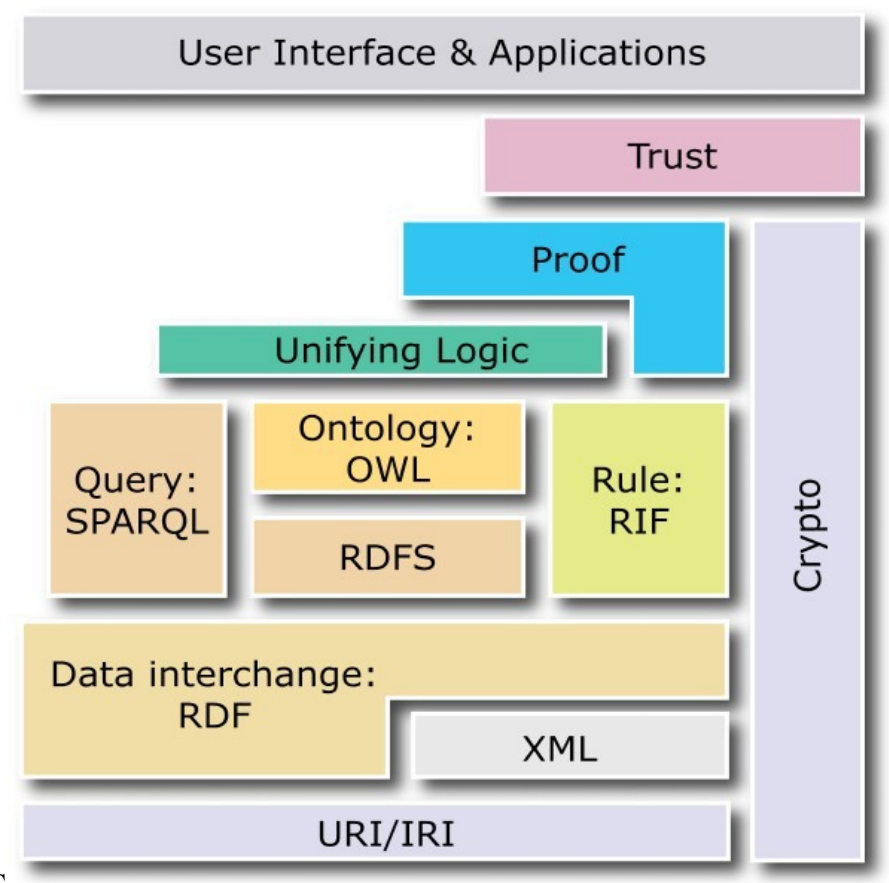

#### **Fonte:**W3C

No Quadro 1 encontra-se uma breve explicação das funções de cada camada da Figura 1.

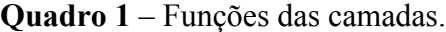

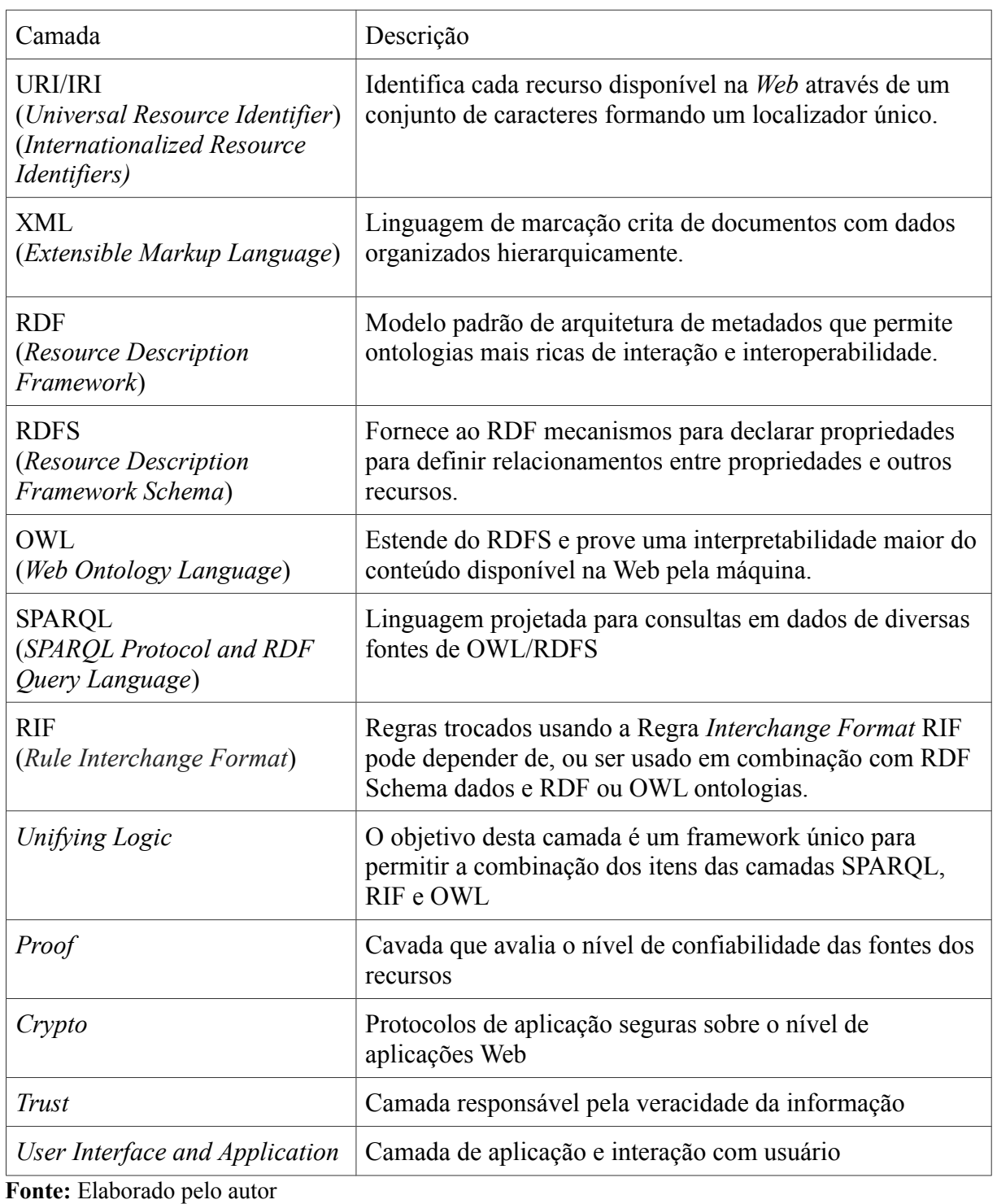

Para uma melhor visualização dos componentes e as tecnologias empregadas na Web Semântica, é apresentado um mapa conceitual (Figura 2) disposto em

uma teia de aranha desenvolvido pelo Instituto para Cognição Humana e Máquina (IHMC), na Flórida.

A Web Semântica é uma extensão da *Web* atual, definida em HTML, formada por uma base sintática de XML, o que possibilita a estruturação de uma taxonomia que pode ser compreendidas por homens (*Tesauros*), ou por maquina (*Topic Maps*), que combinados contribuem para formar as ontologias. Estas permitiram os agentes inteligentes estabelecerem redes de confianças, a qual os *Web Services* possam localizar perante URI esquemas de metadados que atuam como empacotador de RDF que é a sintática básica da Web Semântica, como podemos observar na Figura 2.

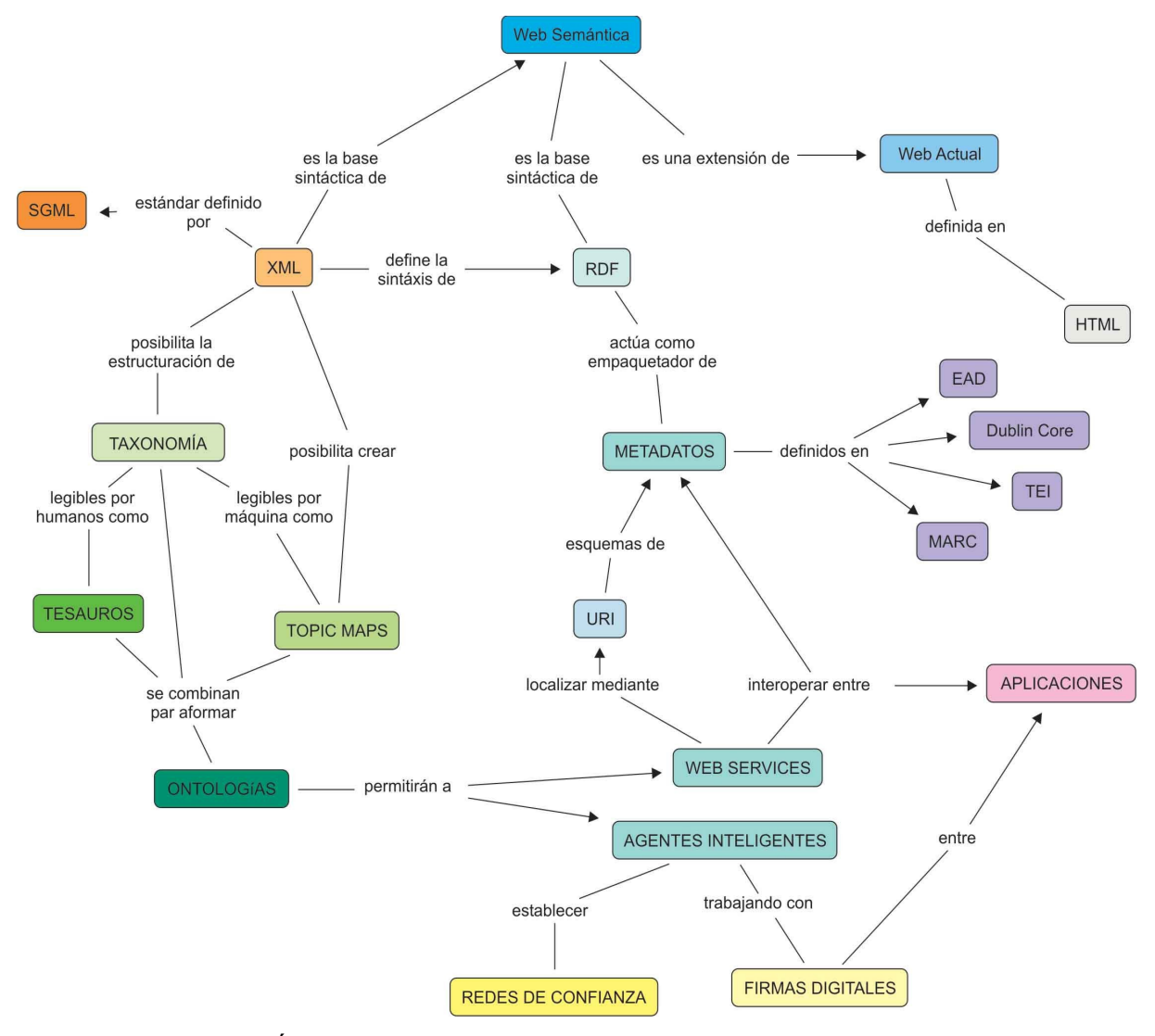

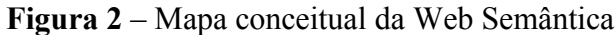

**Fonte:** (PEROJO; LEÓN, 2005).

A arquitetura da aplicação das tecnologias da Web Semântica no desenvolvimento de páginas na *Web*, esta representada graficamente na Figura 3. Demonstrando uma ação que parte do navegador e faz uma requisição HTTP, recebida pelo motor de conteúdo dinâmico (servidor), que acessa a base de dados RDF e envia para o usuário o conteúdo em HTML, enquanto uma aplicação IA (Inteligencia Artificial) com a linguagem SPARQL faz requisição HTTP, recebida pelo motor de conteúdo dinâmico que manipula a ontologia e grava as informações em RDF. Os motores de conteúdos dinâmicos apoiados pelo RDF agem como produtores e consumidores da "semântica" dos dados (LASSILA; HENDLER, 2007).

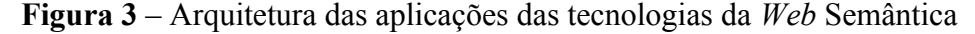

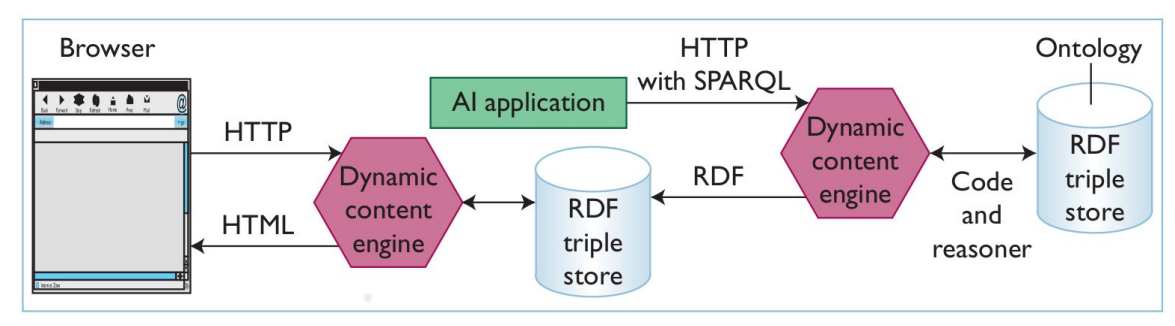

**Fonte:** LASSILA; HENDLER, 2007.

Uma das metodologias de desenvolvimento *Web* de fácil semântica que permite descrever informações uteis para as tecnologias abordadas acima, contribuindo para a melhoria da usabilidade, são os Microformatos.

#### <span id="page-15-0"></span>2.2 MICROFORMATOS

Consiste em uma forma de adicionar marcações simples para maior legibilidade dos dados e itens, de modo que as informações possam ser extraídas por *software* e indexadas, cruzando-as e as combinando.

Fernández (2008) destaca que os Microformatos (Figura 4) fornecem pequenos trechos de código reutilizáveis, oferecendo aos usuários, informações importantes tais como, contatos específicos, eventos e etiquetas. Segundo o autor, este é introduzido por meio de atributos da linguagem HTML como *classe*, *rel* ou *rev*.

Há classes generalizadas de Microformatos, as principais são:

- *hCalendar* eventos e datas;
- *hCard* cartões de visita e informações de contato;
- *hReview* comentários e opiniões;
- *rel-tag* rótulo para elementos;
- *hProduct* rótulo para produtos;

Tomberg e Laanpere (2009) destacam que, Microformatos elementares como *geo* e *rel,* se destinam a descrever conceitos e elementos individuais, podendo, também, serem usados na construção de blocos para Microformatos compostos. De acordo com os autores, Microformatos compostos possuem estruturas complexas, *hcard* e *hcalendar* são exemplos de Microformatos compostos, estes refletem os dados de *iCalendar* padronizado e *vCard*.

As vantagens básicas dos Microformatos são a simplicidade na sua utilização, coerência com as normas existentes e amplo suporte de desenvolvedores, permitindo maior acesso aos dados e contribuindo para tornar a *Web* mais amigável (TOMBERG; LAANPERE, 2009).

```
Figura 4 –Exemplo de Microformato : hcard (fonte: microformats.org)
  1<sup>⊝</sup> <div class="vcard">
```

```
<span class="fn">Sally Ride</span>
 \overline{2}\overline{\phantom{a}}<div class="category">physicist</div>
             <div class="org">Sally Ride Science</div>
 \Delta<img class="photo" src="http://example.com/sk.jpg"/>
 -5
             <a class="url" href="http://sally.example.com">w</a>,
 6
             <a class="email" href="mailto:sally@example.com">e-mail</a>
 \overline{7}8<sup>1</sup><div class="tel">+1.818.555.1212</div>
9<sup>°</sup><div class="adr">
10<sub>1</sub><div class="street-address">123 Main st.</div>
                      <span class="locality">Los Angeles</span>,
1112<abbr class="region" title="California">CA</abbr>,
                      <span class="postal-code">91316</span>
13<div class="country-name">U.S.A</div>
1415
             \frac{d}{dx}16
             <div class="note">1st American woman in space.</div>
17 </div>
```
Na busca por tornar os dados na *Web* mais legíveis e orientados para programas e usuários, o XHTML e o HTML 4.01 evoluíram para a HTML 5, trazendo consigo varias mudanças. Neste cenário foi desenvolvido o conceito de Microdados, que

consiste em um padrão para criar atributos de metadados personalizados e embuti-los em paginas HTML (MAVRODY, 2012).

### <span id="page-17-0"></span>2.3 MICRODADOS

O Microdados estende a potencialidades semânticas da HTML 5 incorporando informação semântica diretamente nos *tags* HTML. Este método refere-se ao uso de vocabulários personalizados semanticamente aos dados de uma página, definindo um conjunto de propriedades nomeadas.

Ronallo (2012) destaca que no conceito de Microdados o que está escrito em páginas HTML são itens, cada item é composto de um ou mais pares compostos por nome/valor ou propriedade/valor. Segundo o autor, a sintaxe é feita em sua totalidade por atributos HTML, podendo ser utilizado em qualquer elemento HTML válido.

A aplicação do Microdados (Figura 5) para descrição de dados permite aperfeiçoar o uso das informações na *Web*, de modo que tanto os mecanismos de buscas e outras aplicações acabam por identifica-las dentro de um contexto semântico determinado, facilitando, também, o reconhecimento dos dados de uma página.

 **Figura 5** – Exemplo de Microdatas (schema.org)

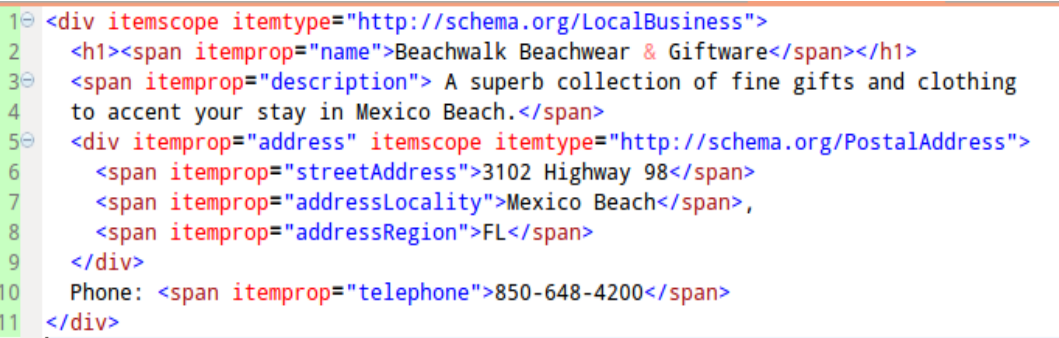

Por possuir atributos específicos como *itemscop* e o *itemtype* o Microdados torna a marcação mais nativa para o HTML 5*.* Enquanto os Microformatos veem a ser um conjunto de "dados abertos", ou seja, seu vocabulário é pré-definido por classes, desse modo passa a ser válido tanto no HTML 4.01/XHTML 1.0 *.*

#### <span id="page-18-0"></span>**3.METODOLOGIA**

O presente trabalho consistiu inicialmente de uma pesquisa exploratória com a intenção de aprofundar os conhecimentos sobre o tema. Em seguida, foi realizado um estudo de caso por meio do desenvolvimento de um *website* para uma concessionaria de automóveis da marca Chevrolet, com o objetivo de aplicar os conceitos da Web Semântica somada à utilização do Microdados e Microformatos; Organizar e atribuir sentido as informações presentes no *website*, visando aprimoramento na propagação das informações contidas no *website* buscando alcançar maior visibilidade para a marca no meio digital; Tornar as informações organizadas e acessíveis para máquinas.

Este estudo pretende contribuir com as futuras pesquisas científicas relacionados a Web Semântica, a aplicação de Microdados e Microformatos na *Web* atual. Ao realizamos a pesquisa exploratória com o objetivo de encontrar artigos com soluções semelhantes ao tipo de problema que pretendemos atender com o presente trabalho, observamos a falta de estudos referentes ao tema.

Com relação ao estudo de caso, comparamos dois cenários distintos. O primeiro cenário apresenta com o *website* contemplando somente a semântica básica, enquanto o segundo apresenta os resultados obtidos com *website* atendendo os padrões recomendados pelo W3C empregando Microdados e Microformatos.

Para a obtenção dos dados adoçou-se o motor de busca *Google* [\(www.google.com.br\)](http://www.google.com.br/). Fizemos uma análise no motor de busca e mensurados os resultados do site estudado, ao mesmo tempo em que levantamos as palavras-chave relacionadas ao campo de atuação e produtos da empresa.

Com base nos estudos foi aplicada uma nova marcação do conteúdo, mantendo a pesquisa e a semântica do HTML 5, com as boas prática de desenvolvimento de *SEO (Search Enginier Optimization)* e toda as regras de semântica nos dados dispostos no site.

Com base no schema.org as páginas de produtos receberam as marcações especificas para cada informação adequando-as ao que é proposto pelo órgão regulamentador. A partir desse ponto o sistema está apto a começar a receber visitas, visando a coleta de dados e as respostas dos motores de busca.

Por fim realizamos uma comparação dos resultados obtidos anteriormente com os coletados após a implantação do novo código. As coletas de dados se deram a cada sete dias após a primeira data dia 17 de Setembro de 2012.

### <span id="page-19-1"></span>**4. RESULTADOS E ANÁLISE**

### <span id="page-19-0"></span>4.1 PALAVRAS-CHAVE E IMPRESSÕES MENSAIS

As pesquisas globais apresentam a frequência com que uma palavra-chave é pesquisada, apresentando resultado estimado com base nos dados coletados ao longo de 12 meses, para cada palavra-chave em todos os locais, idiomas, dispositivos e tipos de concorrência. Quanto às pesquisas locais, demonstram o número de impressões realizadas para uma palavra-chave que corresponda aos critérios estabelecidos, como idioma, país e dispositivos.

A Tabela 01 explicita resultados estimados nos últimos 12 meses coletados no dia 17 de Setembro de 2012 tendo como critério: o Brasil como país (pt\_BR); português como idioma; dispositivos somente computadores pessoais e laptops.

Os presentes dados correspondem a uma pesquisa abrangente no motor de busca Google, demonstrando de forma numérica a quantidade de impressões correspondentes a cada palavra-chave selecionada de acordo com o contexto, no qual o site estudado se encontra inserido no mercado.

Já a Tabela 02 apresenta os resultados dos impressos referentes ao site estudado, coletados no dia 17 de Setembro de 2012 tendo como critério: o Brasil como país; português para idioma; dispositivos somente computadores pessoais e laptops. Demonstrando a posição do site nas pesquisas realizadas pelos usuários no motor de busca Google.

Comparando os dados das duas tabelas, o resultado demonstra ineficiência das palavras-chave vinculadas ao site, o que acarreta baixo nível de acesso orgânico, ou seja, quando o usuário digita uma das palavras-chave presente na tabela, os links referentes ao site são listados nas ultimas páginas pelo motor de busca, já que possuem baixa relevância.

Desse modo foi possível diagnosticar que sozinha a semântica básica, empregada no site analisado, não era suficiente para agregar valor semântico que permitisse aos motores de busca localizar facilmente as informações relevantes. Observou-se também, a

ausência de rótulos, classes e atributos na estrutura HTML, o que torna o conteúdo destituído de significado.

|                | Palavras-chave  | Concorrência | Pesquisas Global | Pesquisas Locais (Brasil) |
|----------------|-----------------|--------------|------------------|---------------------------|
| $\mathbf{1}$   | Chevrolet       | Alta         | 24.900.000       | 2.740.100                 |
| $\overline{2}$ | S <sub>10</sub> | Média        | 3.350,000        | 823.000                   |
| $\overline{3}$ | Celta           | Média        | 1.500.000        | 523.00                    |
| $\overline{4}$ | Classic         | Baixa        | 135.000          | 14.800                    |
| 5              | Corsa           | Média        | 6.200.000        | 1.220.000                 |
| 6              | Prisma          | Baixa        | 2.740.000        | 368.000                   |
| 7              | Agile           | Baixa        | 1.830.000        | 246.000                   |
| 8              | Cobalt          | Baixa        | 1.830.000        | 301.000                   |
| 9              | Cruze           | Baixa        | 2.240.000        | 368.000                   |
| 10             | Omega           | Baixa        | 11.100.000       | 823.000                   |
| 11             | Camaro          | Baixa        | 5.000.000        | 1.000.000                 |
| 12             | Spin            | Baixa        | 11.100.000       | 300.000                   |
| 13             | Sonic           | Alta         | 24.900.000       | 3.500.000                 |
| 14             | Cruze           | Média        | 2.400.440        | 368.000                   |
| 15             | Montana         | Média        | 20.400.000       | 2.740.000                 |
| 16             | Captiva         | Baixa        | 22.000           | 18.100                    |
| 17             | Concessionária  | Baixa        | 40.500           | 14.500                    |
| 18             | Veículo         | Baixa        | 83.000           | 35.000                    |
| 19             | Semi-novos      | Alta         | 3.310.000        | 3.200.000                 |
| 20             | Carros          | Alta         | 45.500.000       | 24.500.000                |

**Tabela 01** – Resultados de impressões correspondentes as palavras-chave (média mensal)

Fonte: Keyword Tool - Google AdWords

| Consulta  | Impressões                       | Cliques        | Posição média            |  |
|-----------|----------------------------------|----------------|--------------------------|--|
| Chevrolet | <10                              | <10            | 4,7                      |  |
| S10       | 50                               | <10<br>2,4     |                          |  |
| Celta     | 12                               | <10            | 6,5                      |  |
| Classic   | <10                              | <10            | 2,7                      |  |
| Corsa     | <10<br><10                       |                | 3,0                      |  |
| Prisma    | $\overline{\phantom{0}}$         | $\overline{a}$ | $\overline{\phantom{0}}$ |  |
| Agile     | 16                               | <10            | 2,5                      |  |
| Cobalt    | 16                               | <10            | 1,0                      |  |
| Cruze     | 16                               | < 10           | 1,0                      |  |
| Omega     | $\blacksquare$<br>$\overline{a}$ |                | $\overline{\phantom{0}}$ |  |
| Camaro    | <10                              | <10            | 10,0                     |  |
| Spin      | <10                              | <10            | 1,0                      |  |
| Sonic     | <10                              | <10            | 7,0                      |  |
| Cruze     | 12                               | < 10           | 7,9                      |  |
| Montana   | <10                              | <10            | 2,0                      |  |
| Captiva   | <10                              | <10            | 54                       |  |

**Tabela 02** - Resultados dos impressos referentes ao site coletados dia 17/09/2012

Fonte:Webmaster Tools – Google

Com base na análise dos dados, o passo seguinte foi definir as ações referentes a alterações na marcação do site e coloca-las em prática, buscando modificar, por meio da implantação de Microdados e Microformatos, o cenário negativo apresentado ao confrontar os dados da Tabela 1 e Tabela 2.

### <span id="page-21-0"></span>4.2 IMPLEMENTAÇÃO MICRODADOS E MICROFORMATOS

Visando aprimorar a propagação das informações contidas no site, na busca por alcançar maior visibilidade para a marca junto a seus concorrentes no meio digital, os primeiros passos foram atribuir maior significado aos conteúdos da página web com um

vocabulário rico, cobrindo o maior número de itens possível referentes ao campo de atuação da marca.

As informações contidas nas páginas do *website* eram, tão somente, textos corridos sem significado semântico para os motores de busca, apenas caracteres com pouca ou nenhuma informação relevante.

Ao adicionar Microdados e Microformatos na estrutura da página acrescentaram-se atributos nas *tags* HTML já presentes no site. Inicialmente foi necessário empregar o atributo *itemscope* declarando o escopo do conteúdo, em seguida estabeleceu-se qual vocabulário Microdados empregar, adicionando o atributo *itemtype*. Toda a informação semântica encontra-se encapsulada nos elementos *div* e *address*, dentro das *tags* encontra-se varias informações relevantes como, endereço, produto e promoções, separados por categoria.

Para maior compreensão do que foi realizado nas páginas do *website*, na sequencia é apresentado um recorte do código referente ao endereço postal da empresa. Inicialmente o código se apresentava como um texto simples com semântica básica com o endereço para os motores de busca, encapsulado pelo elemento de bloco *address* com quebras de linha com *br,* os quais não possui valor semântico algum, como é possível observar na figura 5.

> **Figura 6** – Trecho do código com semântica básica  $10$  <address> Auto Candasp Chevrolet Arapongas<br>  $\overline{2}$  $\overline{3}$ Av. Maracanā, 4044<br>  $\overline{4}$ 86703-000<br> 5 (43) 3275-0050<br> 6 Arapongas - PR<br>  $\overline{7}$ </address>

Em seguida, foi implementado Microdados nas informações. Como abordado anteriormente, empregou-se, inicialmente, o atributo *itemscope* indicando o bloco de informações, na sequência estabeleceu-se o vocabulário adicionando o atributo *itemtype*. Ao adicionar o *itemscope* é determinado pelo bloco *div* do HTML pertence a um item específico, enquanto o atributo *itemtype* é empregado para especificar qual o tipo de item que esta sendo descrito, nesse caso *LocalBusiness* ou Local de Negócios, logo após o *Itemscope.*

Ao utilizar a *tag span* a qual não possuem valor semântico algum e ausenta alterações ou modificações na página durante as renderizações, adicionamos o atributo *itemprop*, já a *tag address*, por si só indica que dentro do bloco haverá informações de

endereços e contatos. A validação do Microdados se da através dos atributos adicionados as *tags*, desse modo foi adicionado à *tag address* o *itemprop address*, indicando que dentro desse bloco há informações de endereços a serem herdadas do *Itemtype Place*, na qual se encontra o nome da rua (*streetAdreess*), o C.E.P. (*postalCode*), telefone (*Telephone*) e localidade ou a cidade (*Locality*). Na busca por conferir maior precisão a informação, adicionamos o *itemprop GEO*, que herda do *itemType GeoCoordinates* as posições geográficas globais apresentadas em dois atributos o *itemprop* e o *content*, nos quais se encontra os valores na *tag meta* a mais adequada a transmitir informações sem deformar o layout do HTML como podemos observar na Figura 6.

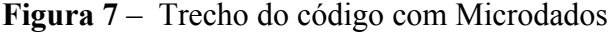

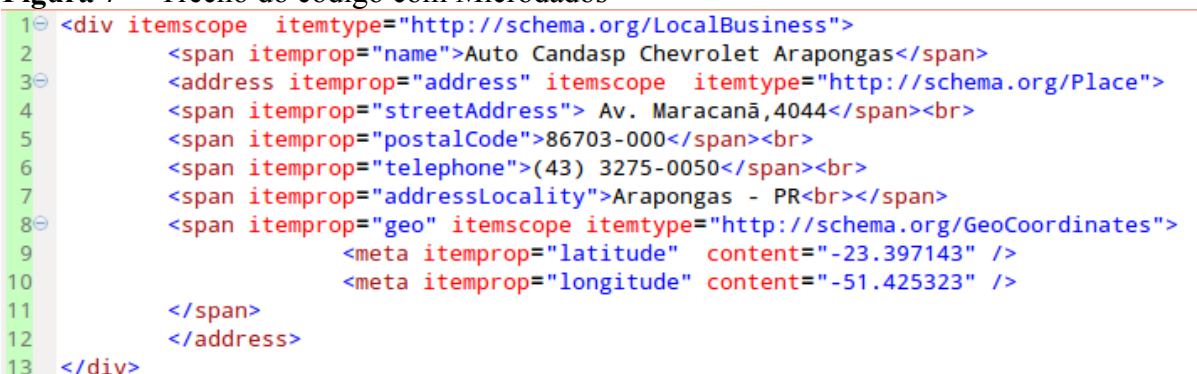

Após implementarmos o microdados foi adicionado o Microformatos utilizando o *hCard*, como esse trecho já possui informações visíveis é necessário adicionar *class ="vcard"* no bloco que envolve todas as informações que serão rotuladas, como estamos indentificando uma informação de organização ou um estabelecimento colocamos a *class ="org"* informando que dentro da *tag span* está o nome da empresa. Logo após na *tag address*, a qual só possui valor semântico na linguagem HTML/HTML-X 5, adicionamos a propriedade *class = "adr"*, abreviação de *address* ou endereço, envolvendo toda as informações referentes a endereço, dentro da mesma *tag* temos as *calsses street-address* indicando o nome da rua, *postal-code* indicando o C.E.P. e a *class tel* referente ao telefone.

Para o endereço foi necessário alterar a *tag span* para *div*, que passou a envolve duas *tag span* contendo itens distintos para o *hCard*, o *lacality* que possui informações da localidade ou endereço e a *class region* com elementos referentes a região. A *tag span* que possuía informações de georreferenciamento foi alterada para o elemento *div* mantendo as propriedades atribuídas anteriormente, adicionando a *class geo*. Outra melhoria ocorre na *tag meta* que passa a ser *span* contendo a *class* latitude e a *class* longitude. Vemos o código implementado na Figura 7

**Figura 8** – Trecho do código com Microdados e Microformatos

|                | 10 <div class="vcard" itemscope="" itemtype="http://schema.org/LocalBusiness"></div>               |
|----------------|----------------------------------------------------------------------------------------------------|
|                | <span class="fn org" itemprop="name">Auto Candasp Chevrolet Arapongas</span>                       |
| $3\Theta$      | <address class="adr" itemprop="address" itemscope="" itemtype="http://schema.org/Place"></address> |
|                | <span class="street-address" itemprop="streetAddress">Av. Maracanā,4044</span><br>                 |
| -5             | <span class="postal-code" itemprop="postalCode">86703-000</span><br>                               |
| - 6            | <span class="tel" itemprop="telephone">(43) 3275-0050</span><br>                                   |
| -70            | <div itemprop="addressLocality"></div>                                                             |
| -8             | <span class="locality">Arapongas </span> -                                                         |
| $\overline{9}$ | <span class="region">PR</span><br>                                                                 |
| 10             | $\langle$ /div $\rangle$                                                                           |
| 11             |                                                                                                    |
| 12⊝            | <div class="geo" itemprop="geo" itemscope="" itemtype=" http://schema.org/GeoCoordinates"></div>   |
| 13             | <span class="latitude" itemprop="latitude"></span> -23.397143                                      |
| 14             | <span class="longitude" itemprop="longitude"></span> -51.425323                                    |
| 15             | $\langle$ /div $\rangle$                                                                           |
| 16             | $ $                                                                                                |

A Figura 8 apresenta a forma como o usuário visualiza as informações apresentadas acima ao acessar o site, ou seja, a renderização do código pelo navegador atribuindo decorações da folha de estilo (CSS).

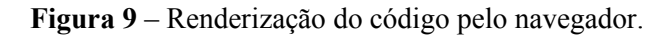

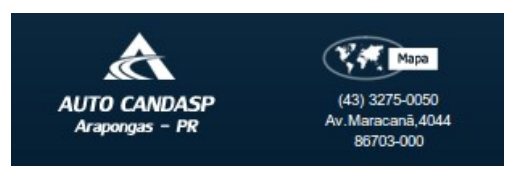

**Fonte:** Site Auto Candasp.

Com as propriedades devidamente setadas, após o motor de busca indexar a página com as alterações, foi possível visualizar alterações significativas observando os resultados da implementação (Figura 9 e Figura 10) ao utilizarmos a ferramenta de testes de dados estruturados do Google (http://www.google.com/webmasters/tools/richsnippets) para assegurar que os dados contidos no documento serão extraídos por mecanismos, motores e aplicativos. Como anteriormente não havia dados estruturados, o mecanismo não conseguia extrair informações da página, com as melhorias o cenário foi alterado positivamente, já que, como é possível observar na Figura 9 e Figura 10, o mecanismo obteve sucesso ao extrair as informações.

**Figura 10** – Resultado obtido pela ferramenta de teste de dados estruturados do Google ao implementar Microdados .

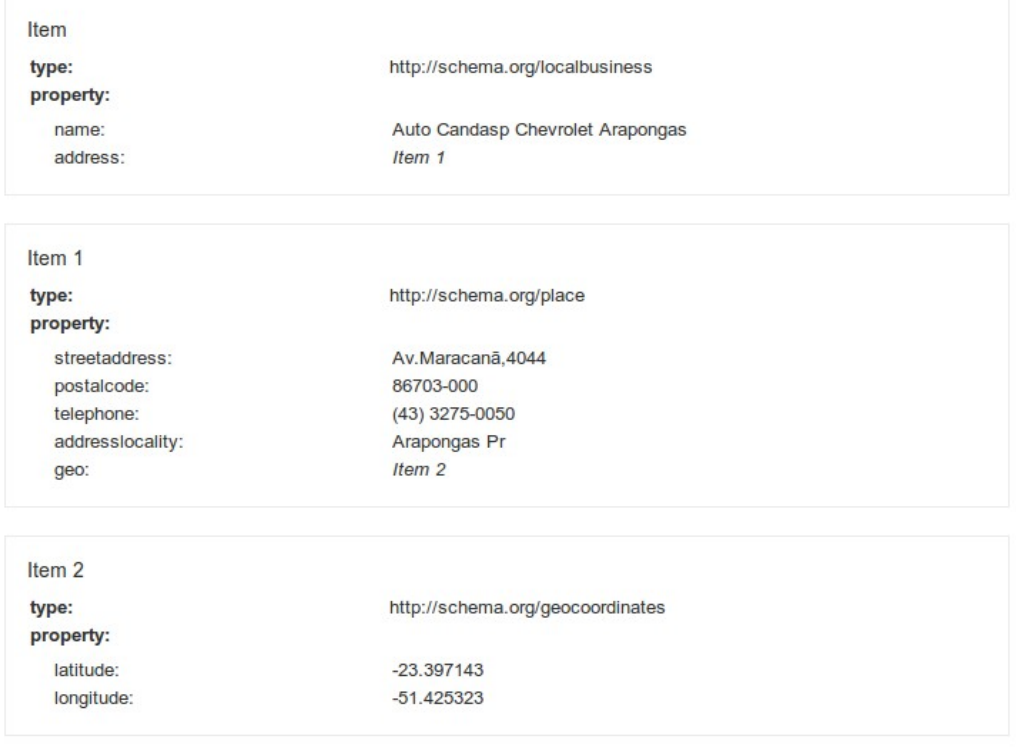

**Fonte:** Google.

**Figura 11** – Resultado obtido pela ferramenta de teste de dados estruturados do Google ao implementar Microformatos.

| Dados estruturados extraídos |  |
|------------------------------|--|

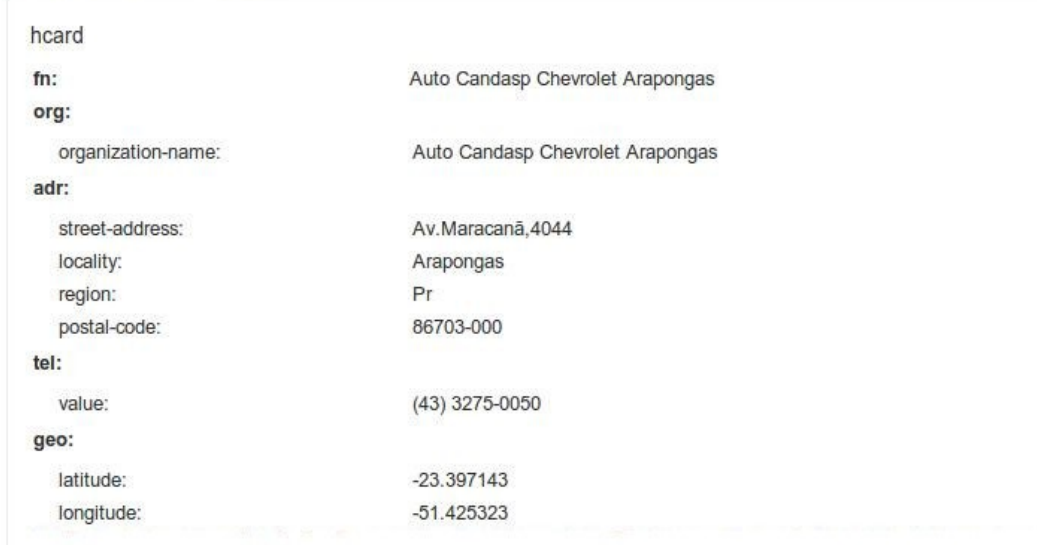

**Fonte:** Google.

A página de produto também passou pela modificação. Dentro da classe produtos foram determinadas duas categorias: Individual que consiste em uma única instância do produto identificável; Modelo do Produto referente a especificação do fornecedor do produto (LS, LT e LTZ).

Segue a baixo o trecho do código no qual foi implementado um dos produtos disponível para disposição/venda, a exemplo do que foi feito em todos os produtos. A princípio apresentamos o código apenas com a Semântica Básica, contendo o *h2* com o nome do produto, o s*pan* com uma breve descrição, uma imagem do produto contida na *tag img* e logo abaixo uma lista não ordenada *ul* na qual se encontra os modelos dos produtos disponíveis.

**Figura 12** – Trecho do código com semântica básica

```
1<sup>⊝</sup> <div class="boxAllNewCar">
 \overline{z}<h2 class="bgTittleNewCar"> Onix </h2>
3\Theta<span> 0 Chevrolet Onix LTZ vem equipado com o novo motor 1.4 SPE/4. Tem todos os
              itens de série do LT 1.4 e mais: ar-condicionado, exclusivo sistema multimídia
 \overline{4}\overline{5}MyLink, rodas de alumínio aro 15", faróis de neblina, vidros elétricos
 6
              traseiros, espelhos retrovisores elétricos e computador de bordo. </span>
 7\Theta<a href="/Novo/Versoes/Onix">
 8<sup>1</sup><img src="/image/2/300/0/novos/onix ltz branco.png" alt="Chevrolet Onix" />
 9<sup>-1</sup>\langle/a>
10⊖
         <sub>ul</sub></sub>
11⊜
             \leli>
12\odot<h3><a href="/Novo/Onix/LS" title='Chevrolet Onix LS' >
13<img src="/image/seta.png"/> Onix LS</a></h3>
              \langle/li>
1415⊝
              \langleli>
                  <h3><a href="/Novo/Onix/LT" title='Chevrolet Onix LT' >
16⊝
17
                       <img src="/image/seta.png"/> Onix LT</a></h3>
              \langle/li>
18
19⊝
              \langleli>
                  <h3><a href="/Novo/Onix/LTZ" title='Chevrolet Onix LTZ' >
20⊝
21<img src="/image/seta.png"/> Onix LTZ</a></h3>
22
             \langle/li>
rac{22}{23}\langle \text{ul} \rangle24 </div>
```
Abaixo é possível visualizar o código já modificado, tendo em sua estrutura o Microdados implementado. Como abordado anteriormente, primeiro definimos o escopo do conteúdo que será apresentado com *Itemscope,* seguido do *Itemtype* indicando que esse conteúdo trata-se de um produto, a *tag h2* recebe o *itemprop* com o valor *name*, adicionou-se também uma informação nova muito relevante que vem a ser a marca atribuída no tem *brand*.

Atribuímos a *tag span* o *itemprop* com valor *description* contendo uma breve descrição do produto, na sequência encontra-se um link direcionando para a página do produto, que tem o valor do *itemprop url*, *link* o qual se encontra uma imagem referente ao produto que recebe o atributo *itemprop* contendo o valor *image.*

Já a lista de modelos do produto recebe em cada *li* (item da lista) um *itemscop* com *itemtype* específico para modelos de produtos, indicando que dentro dessa lista, não ordenada, se encontra todos dos modelos derivados do produto principal, herdando as propriedades contidas ali. A categoria *ProductModel* fica responsável por especificar melhor os dados do produto (no sentido de uma descrição prototípica).

Dentro do escopo é atribuindo o *itemprop name*, porém esses nomes são referentes aos modelos do produto, como podemos observar no código, para cada modelo é relacionado um item interligado por *id* que pode variar de acordo com acessão.

**Figura 13** – Trecho do código com Microdados

```
10 <div itemscope itemtype="http://schema.org/Product" class="boxAllNewCar">
         <h2 class="bgTittleNewCar"><span itemprop="name"> Onix </span></h2>
 \overline{z}<span itemprop="brand">Chevrolet</span>
\overline{\mathbf{3}}4\Theta<span itemprop="description">0 Chevrolet Onix LTZ vem equipado com o
 \overline{5}novo motor 1.4 SPE/4. Tem todos os itens de série do LT 1.4 e mais:
             ar-condicionado, exclusivo sistema multimídia MyLink, rodas de<br>alumínio aro 15", faróis de neblina, vidros elétricos traseiros,
 6
 \overline{7}\, 8 \,espelhos retrovisores elétricos e computador de bordo.</span>
 9\Theta<a href="/Novo/Versoes/Onix" itemprop="url" title="Chevrolet Onix">
10<sub>1</sub><img itemprop="image" src="/image/2/300/0/novos/onix_ltz_branco.png" alt="Chevrolet Onix" />
11\langle /a \rangle12⊝
         \langleul >
13⊝
             <li itemprop="model" itemscope itemtype="http://schema.org/ProductModel">
14<h3><span itemprop="name">Onix LS</span></h3>
                  <a href="/Novo/Onix/LS" title='Chevrolet Onix LS' itemprop="url">
15⊝
16
                      <img src="/image/2/300/0/novos/onix_ls_branco.png" itemprop="image"/>
17\langle A \rangle18
             \langle/li>
19⊝
             <1i itemprop="model" itemscope itemtype="http://schema.org/ProductModel" >
                  <h3><span itemprop="name">Onix LT</span></h3>
20<sup>2</sup>21\odot<a href="/Novo/Onix/LT" title='Chevrolet Onix LT' itemprop="url">
22<img src="/image/2/300/0/novos/onix_lt_branco.png" itemprop="image"/>
23
                 \langle /a \rangle24\langle/li>
25⊝
             <li itemprop="model" itemscope itemtype="http://schema.org/ProductModel">
                  <h3><span_itemprop="name">Onix_LTZ</span></h3>
26
                  <a href="/Novo/Onix/LTZ" title='Chevrolet Onix LTZ' itemprop="url">
27⊝
28
                      <img src="/image/2/300/0/novos/onix_ltz_branco.png" itemprop="image"/>
29
                  \langle /a \rangle30
             \le/li>
         \langle u|31
32 \times /div >
```
Para implementar o Microformatos nos produtos utilizamos o *hProduct* por ser o Microformato adequado para a propagação de dados de produtos. O *hProduct* assim como o *hCard* é baseado em um conjunto de campos comuns setados por classes. Primeiramente indicamos o escopo do conteúdo com a classe raiz ou principal *hProduct*, seguindo marcamos o nome do produto com a *tag span*, implementada anteriormente no Microdados, recebe uma classe *fn* (*family name*). Já a marca mesmo tendo a documentação como um item opcional, atribuímos a classe *brand.*

Na descrição adicionamos a classe *description* para indicar que se encontra uma pequena descrição do produto. No *link* que direciona para a página específica do produto adicionamos a classe *url*, na imagem a classe de identificação utiliza-se *photo.* Em quanto a lista não ordenada *ul,* o tratamento das informa sofre uma pequena mudança, pois a classe necessita estar no elemento que envolve todos os item de listas descritos, por essa razão adiciona-se o atributo *class="identifier",* identificando uma lista de modelos produtos com suas respectivas variações de modelo.

**Figura 14** – Trecho do código com Microdados e Microfomatos

```
10 <div itemscope itemtype="http://schema.org/Product" class="hproduct boxAllNewCar"><br>20 <h2 class="bgTittleNewCar"><span itemprop="name" class="fn"> Onix </span></h2
         <span_itemprop="brand" class="brand">Chevrolet</span>
\overline{3}40<br>5<br>6
         <span itemprop="description" class="description">
             0 Chevrolet Onix LTZ vem
             equipado com o novo motor 1.4 SPE/4. Tem todos os itens de série do
\bar{z}LT 1.4 e mais: ar-condicionado, exclusivo sistema multimídia MyLink,
\frac{8}{9}rodas de alumínio aro 15", faróis de neblina, vidros elétricos
             traseiros, espelhos retrovisores elétricos e computador de bordo.
10\le/span>
11 ⊖<br>11 ⇒<br>12<br>13<br>14 ⊖
         <a href="/Novo/Versoes/Onix" itemprop="url" class="url">
             <img itemprop="image" class="photo" src="/image/2/300/0/novos/onix_ltz_branco.png" alt="Chevrolet Onix" />
         \langle /a \rangle<ul class="identifier"
15^{\circ}<br>15<sup>\circ</sup>
             <li itemprop="model" itemscope itemtype="http://schema.org/ProductModel">
                  <h3><span itemprop="name" class="model">Onix LS</span></h3>
17⊖
                  <a href="/Novo/Onix/LS" title='Chevrolet Onix LS' itemprop="url">
18<img src="/image/2/300/0/novos/onix_ls_branco.png" itemprop="image"/>
19
                 \langle /a \rangle\frac{20}{21}<br>21\oplus<br>22
             \langle/li>
             <li itemprop="model" itemscope itemtype="http://schema.org/ProductModel" >
                 -−<br>23⊝
\frac{1}{24}<img src="/image/2/300/0/novos/onix_lt_branco.png" itemprop="image"/>
25\langle/a>
\overline{26}\langle/li>
27^\circledcirc<li itemprop="model" itemscope itemtype="http://schema.org/ProductModel">
                  28
29⊝
30
                      <img src="/image/2/300/0/novos/onix_ltz_branco.png" itemprop="image"/>
31\langle /a \rangle\langle/li>
32\langle \text{rule} \rangle33
34 \times /div >
```
Ao utilizarmos novamente a ferramenta de testes de dados estruturados do Google para verificarmos os resultados da implementação do Microdata (Figura 14) e Microformatos (Figura 15), observamos que o mecanismo obteve sucesso ao extrair as informações, como é possível observar nas figuras.

**Figura 15** – Resultado obtido pela ferramenta de teste de dados estruturados do Google ao implementar microdados .

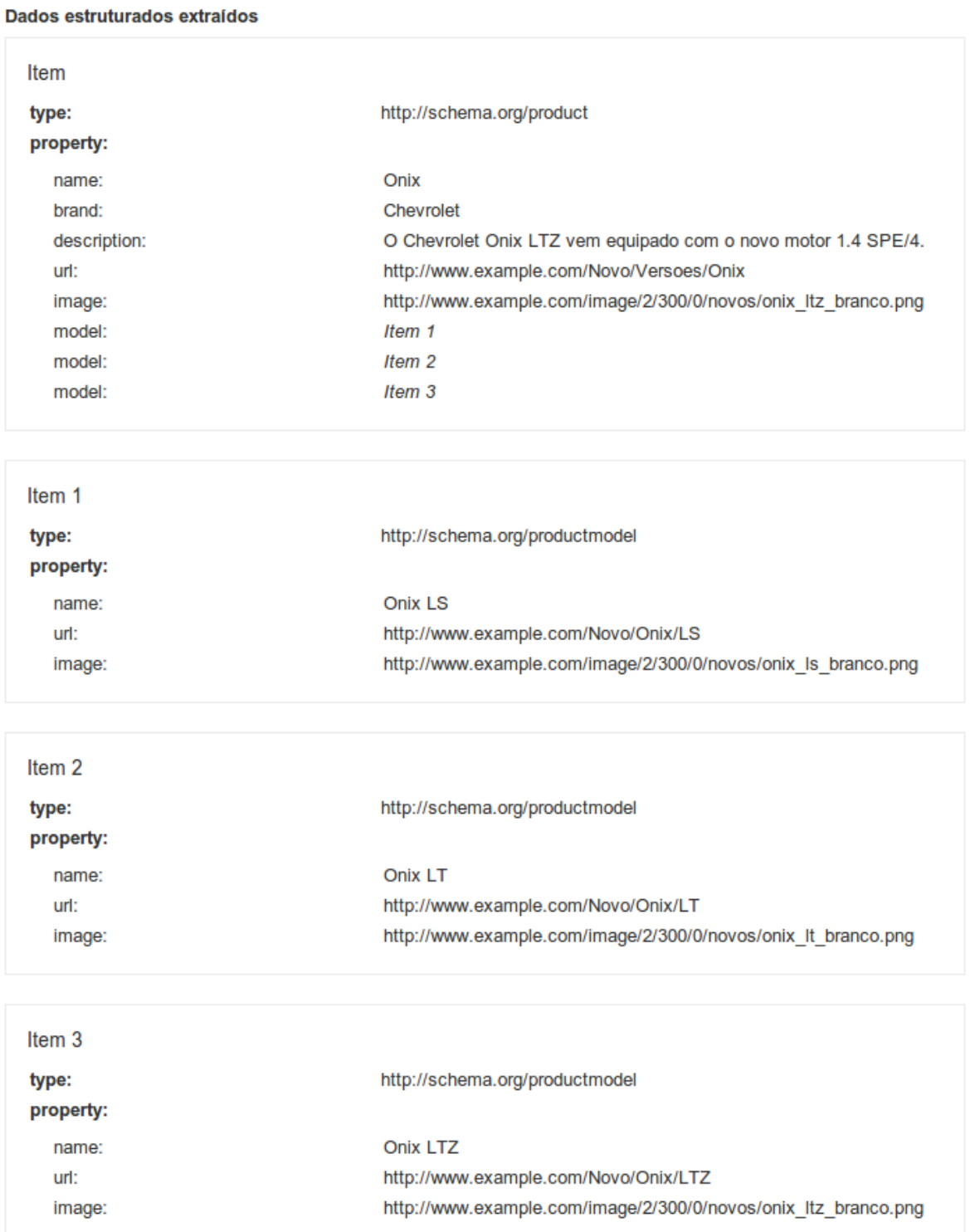

**Fonte:** Google.

**Figura 16** – Resultado obtido pela ferramenta de teste de dados estruturados do Google ao implementar Microformatos.

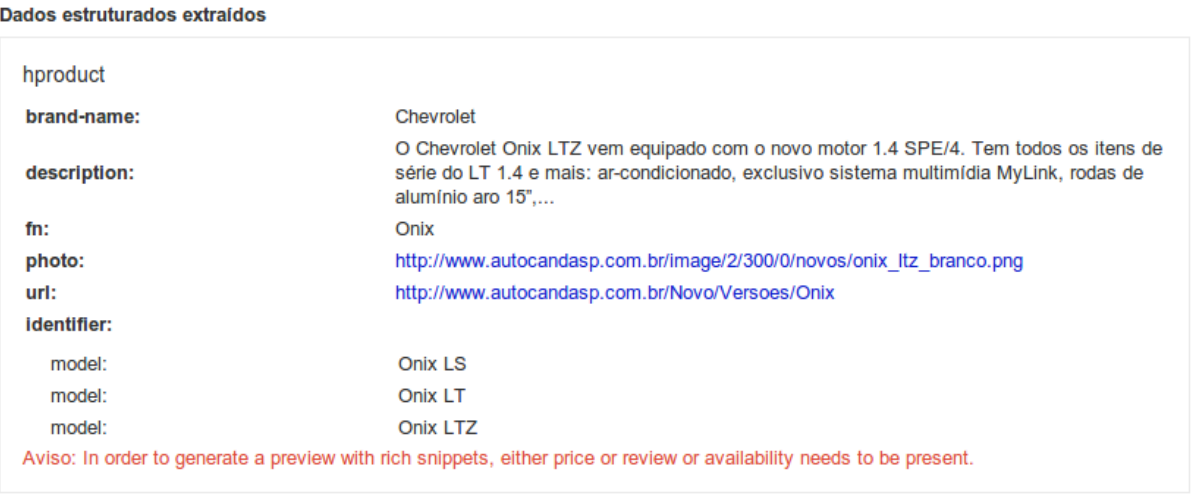

**Fonte:** Google.

A Figura 17 apresenta a renderização do código pelo navegador atribuindo decorações da folha de estilo (CSS).

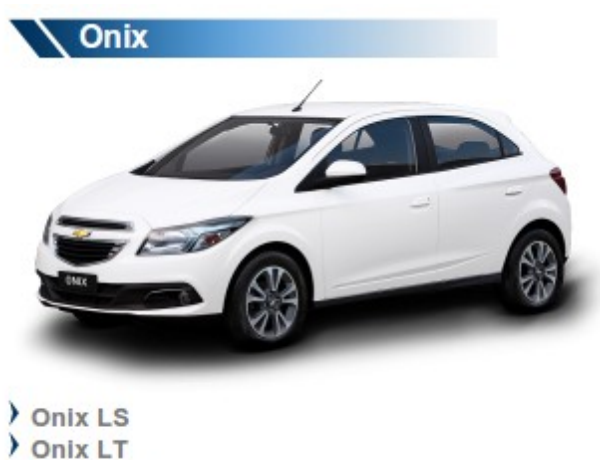

 **Figura 17** – Renderização do código pelo navegador.

**Onix LTZ Fonte:** Site Auto Candasp

Após a implementação e conclusão de todas as páginas do *website* deu-se início a coleta de dados, buscando analisar quais as contribuições dessa mudança para alterar o cenário encontrado inicialmente que deflagrará a ineficiência das palavras-chave vinculadas

ao site acarretando baixo nível de acesso orgânico e a ausência de rótulos, classes e atributos na estrutura HTML.

#### 4.3 RESULTADOS DA IMPLEMENTAÇÃO

Para a obtenção de resultados referentes a implementação, foi utilizado os dados obtidos pelas consultas de pesquisa do Google.

A página para consultas de pesquisa nos permite obter informações sobre consultas na *Web* realizadas no motor de busca Google, possibilitando o acesso a informações referentes às páginas do site que são vistas com mais frequência nos resultados de pesquisa nas principais páginas, por meio de gráficos e tabelas que apresentam uma média diária do período selecionado e a média do período anterior.

Os dados das consultas de pesquisa apresentam em sua lista cinco itens, são eles: consultas localizadas no topo do gráfico, que apresenta o número total de consultas de pesquisa que retornaram páginas do site em períodos específicos; Impressões que estão localizadas no gráfico e na tabela apresenta o número de vezes que as páginas do site apareceram nos resultados de pesquisa e estabelece comparação com período anterior apresentando uma porcentagem de aumento/redução na média de impressões diárias; Cliques presente no gráfico e tabela permite visualizar o número de vezes que o usuário ao pesquisar no motor de busca clicou para acessar o site nos resultados de pesquisa especifica, estabelece também, porcentagem de aumento/redução na média de cliques diários em comparação com o período anterior; Consulta que está presente apenas na tabela, se refere às consultas específicas realizadas pelo usuário as quais o site apareceu; Posição média apresenta a posição média principal do site na página de resultados de pesquisa e uma comparação com o período anterior demonstrando com a cor verde que a posição principal média do está melhorando.

A obtenção dos dados teve início no período de 17 de setembro de 2012 a 24 de setembro de 2012, apresentados no Gráfico 1 e na Tabela 3 referente aos dados das consultas de pesquisa dos cliques e impressões das palavras chaves referentes ao site, expressando visualmente os valores numéricos, assim, facilitando a compreensão dos mesmos. Nesse período ainda não foi indexadas as informações, o *Google Webmasters* declara que não há dados estruturados, pois o sistema leva de 7 a 15 dias para a indexação completa.

No Gráfico 1 é possível observar o comparativo de impressão e cliques no período, demonstrando que a uma leve declínio nos resultados das pesquisas referente ao final de semana, acompanhado o Gráfico 1 podemos ver que o público diminui drasticamente em torno de 15% a 20% a pesquisa referente a veiculo automotores, podemos observar que nesse período tivemos 241 consultas.

Já a Tabela 3, apresenta os mesmos dados, porém por palavras-chave, demonstrando a posição média do site na pesquisa por cada palavra.

**Gráfico 01** – Comparativo de impressão e cliques de 17/09/2012 à 24/09/2012

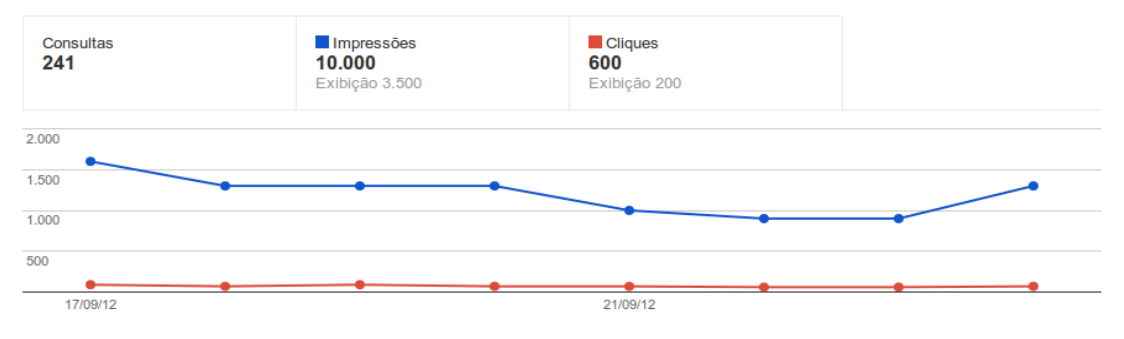

Fonte: Webmaster Tools – Google

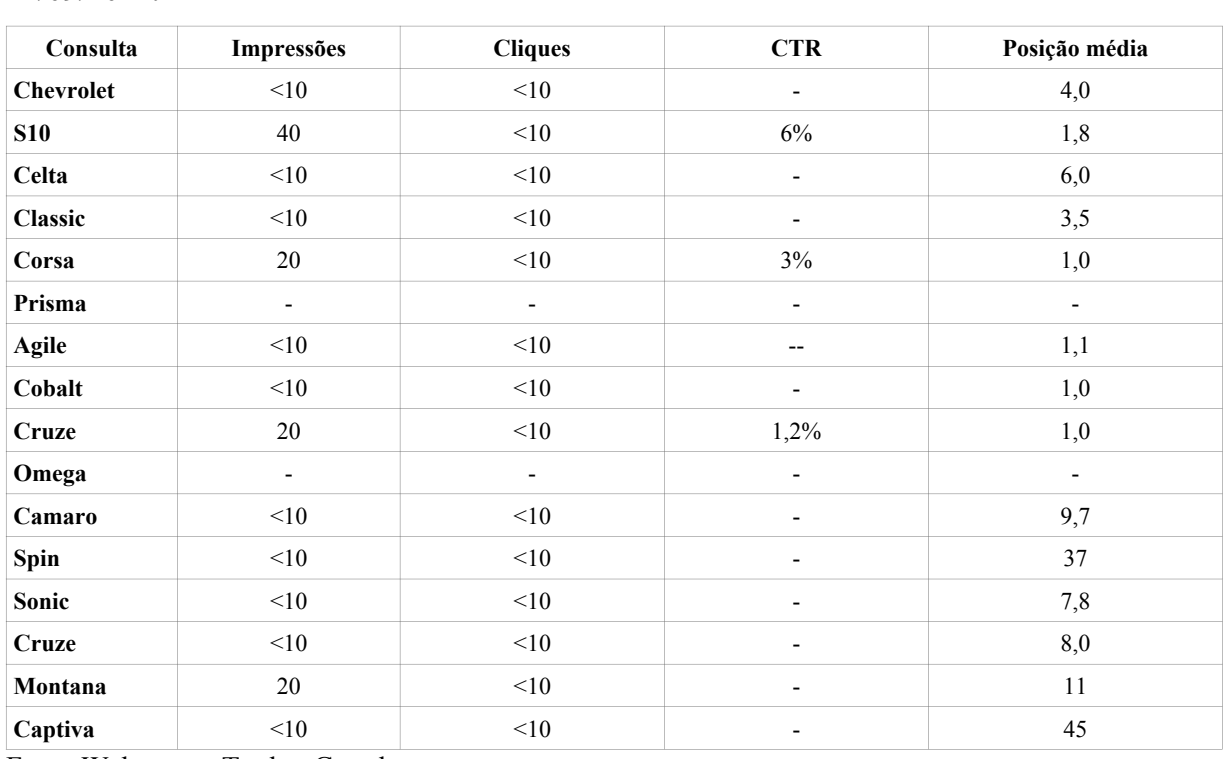

**Tabela 03** – Quadro detalhado de impressão e cliques por palavras-chave de 17/09/2012 a 24/09/2012.

Fonte:Webmaster Tools - Google

O Gráfico 2 apresenta o levantamento de visitas ao site no período 17 de setembro de 2012 a 24 de setembro de 2012. É possível visualizar o total de visitas, novas visitas, taxa de rejeição, a duração média, e outros dados que contribuíram para formarmos a primeira média de acessos para comparação após a implementação do microdados e microformatos somados as informações fornecidas no Gráfico 1 e na Tabela 3.

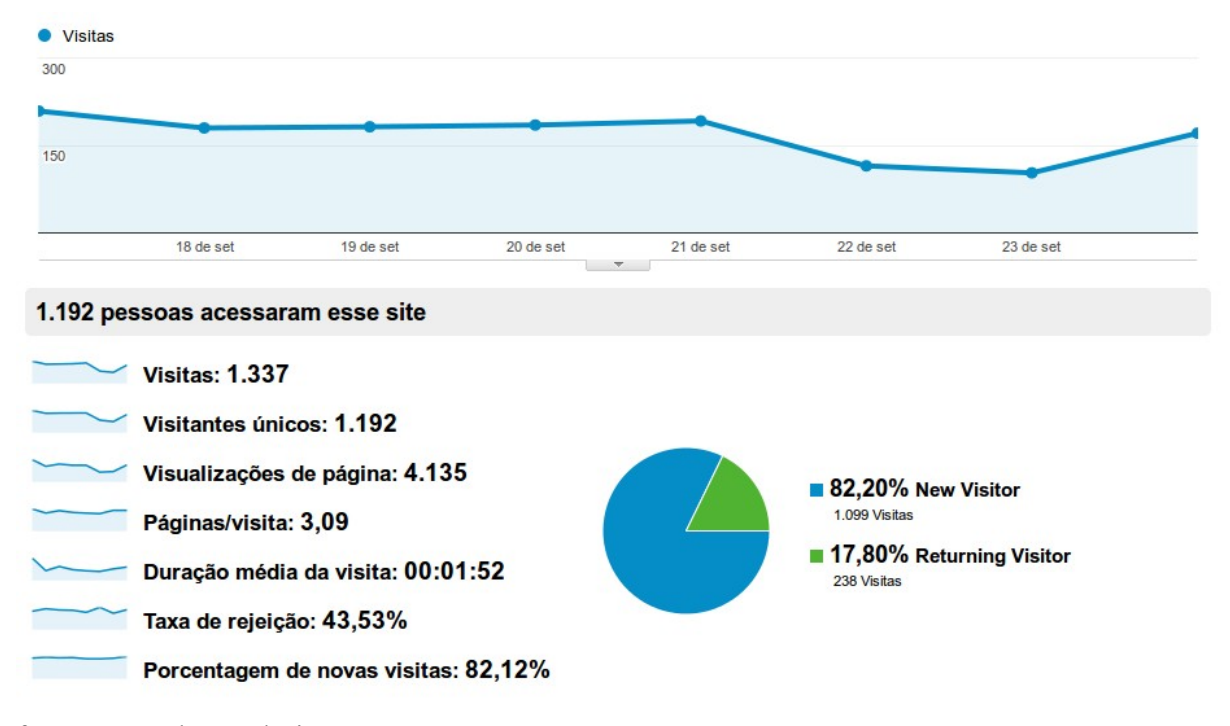

**Gráfico 02** – Referente ao número de visitas de 17/09/2012 a 24/09/2012

O Gráfico 3 apresenta um novo período de coleta de dados, que se inicia no dia 24 de setembro de 2012 a 01 de outubro de 2012. Podemos notar que há pouca diferença ao compararmos os dados coletados anteriormente com o coletado no novo período.

Para uma melhor visualização a Tabela 4 apresenta as informações de forma mais detalhada, demonstrando que há uma redução de impressões e cliques, consequentemente diminuindo as taxas de conversões. Prova disso esta no Gráfico 04 que registra uma queda 3% nos acessos.

fonte : Google Analytics

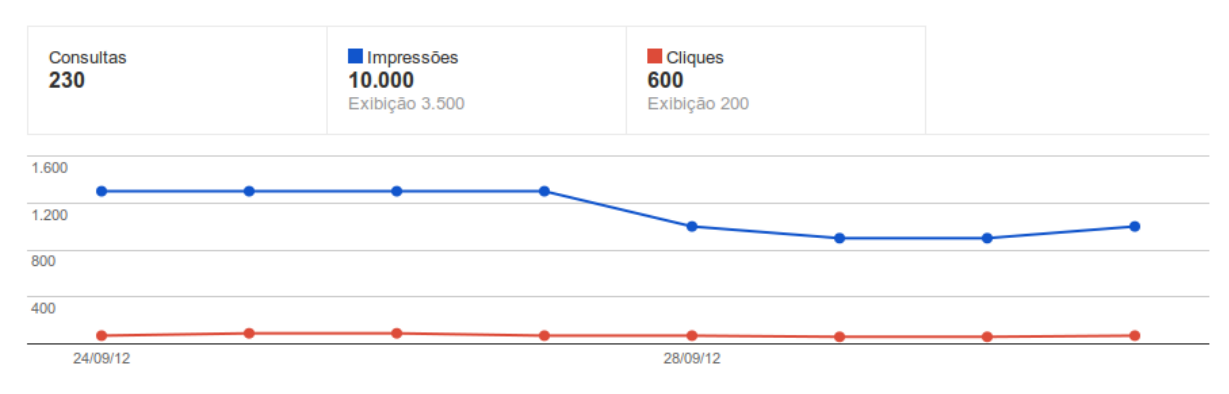

**Gráfico 03** – Comparativo de impressão e cliques de 24/09/2012 à 01/10/2012

Fonte:Webmaster Tools – Google

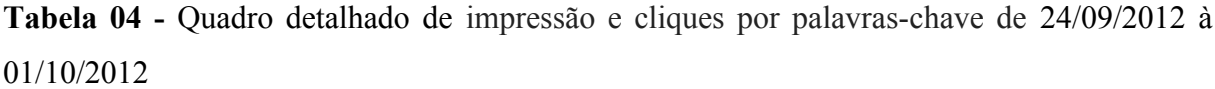

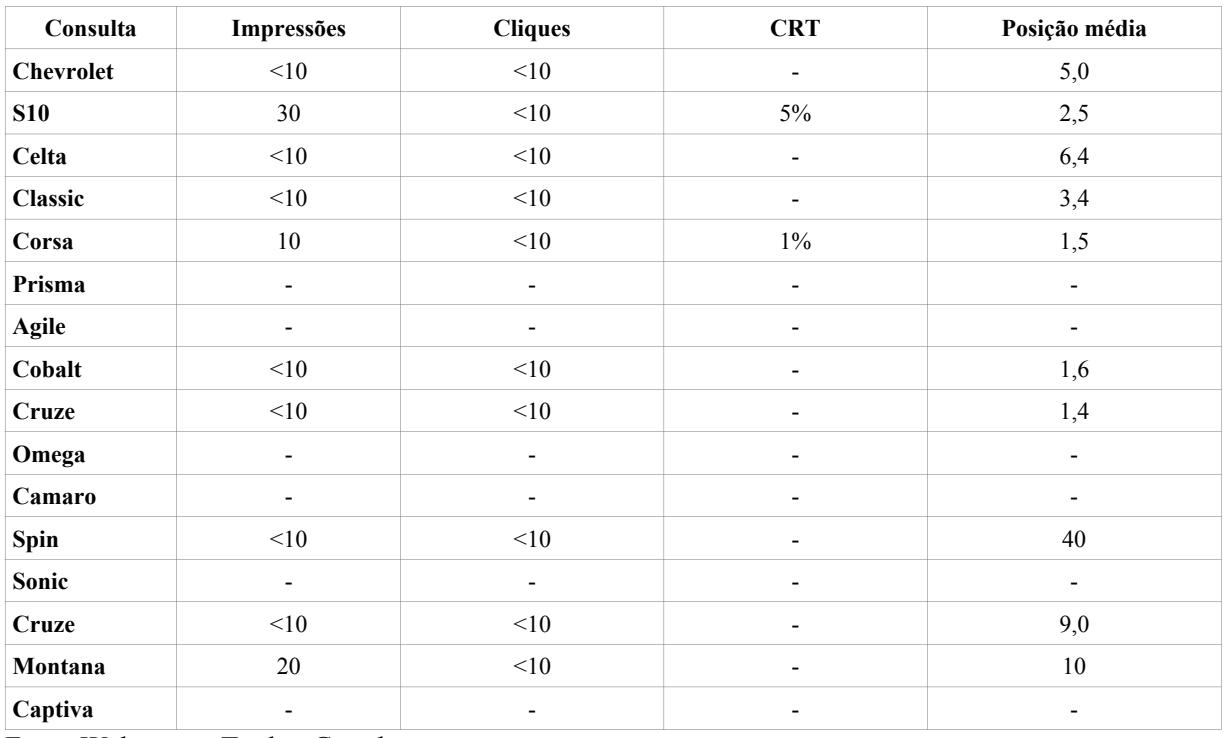

Fonte:Webmaster Tools - Google

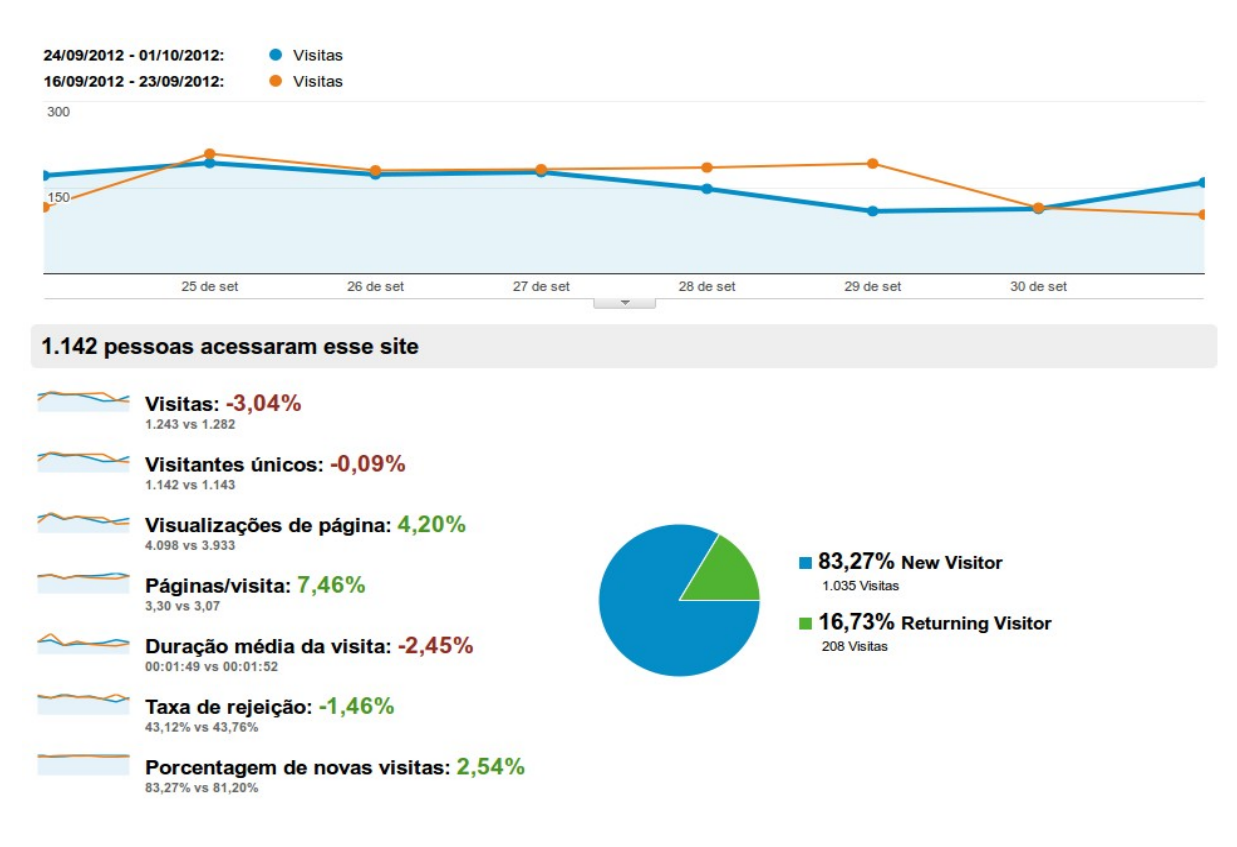

### **Gráfico 04** – Dados coletados referentes a visitas de 24/09/2012 à 01/10/2012

**Fonte:** Google Analytics

No período de 1 de outubro de 2012 a 8 de outubro de 2012 podemos notar mais uma queda nos acessos (Gráfico 5,Tabela 5 e Gráfico 6), lembrando que nesse momento ainda não foi indexadas as informações, segundo o Google *Webmasters* não há dados estruturados, como podemos observar na Figura 17.

A queda nos acessos pode ter ocorrido devido ao evento nomeado Ressaca de Vendas, onde por um período tem-se uma quantidade de procura reduzida após um ápice de vendas acima da média.

**Figura 18** – Referente a não indexação das informações.

## o Não detectamos dados estruturados em seu site.

**Fonte:** Webmaster Tools - Google

## **Gráfico 05** – Comparativo de impressão e cliques de 01/10/2012 à 08/10/2012

Fonte:Webmaster Tools – Google

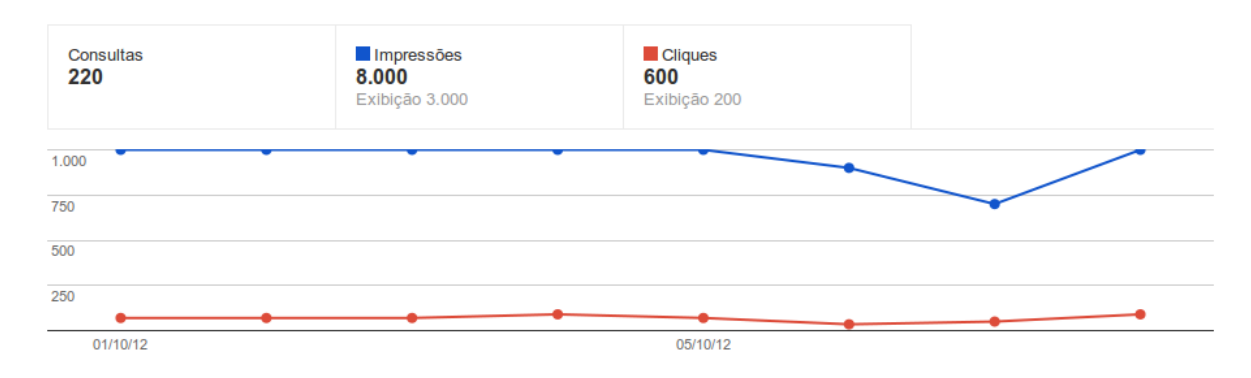

**Tabela 05** - Quadro detalhado de impressão e cliques por palavras-chave de 01/10/2012 a 08/10/2012

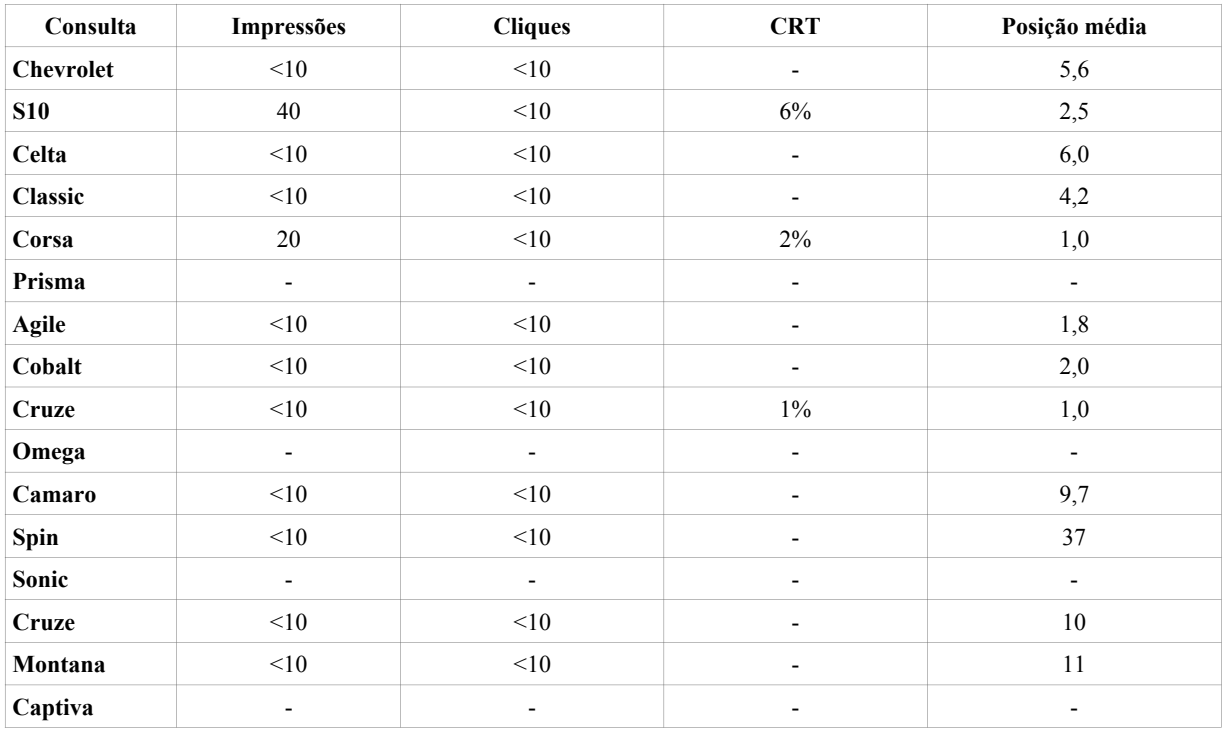

Fonte:Webmaster Tools – Google

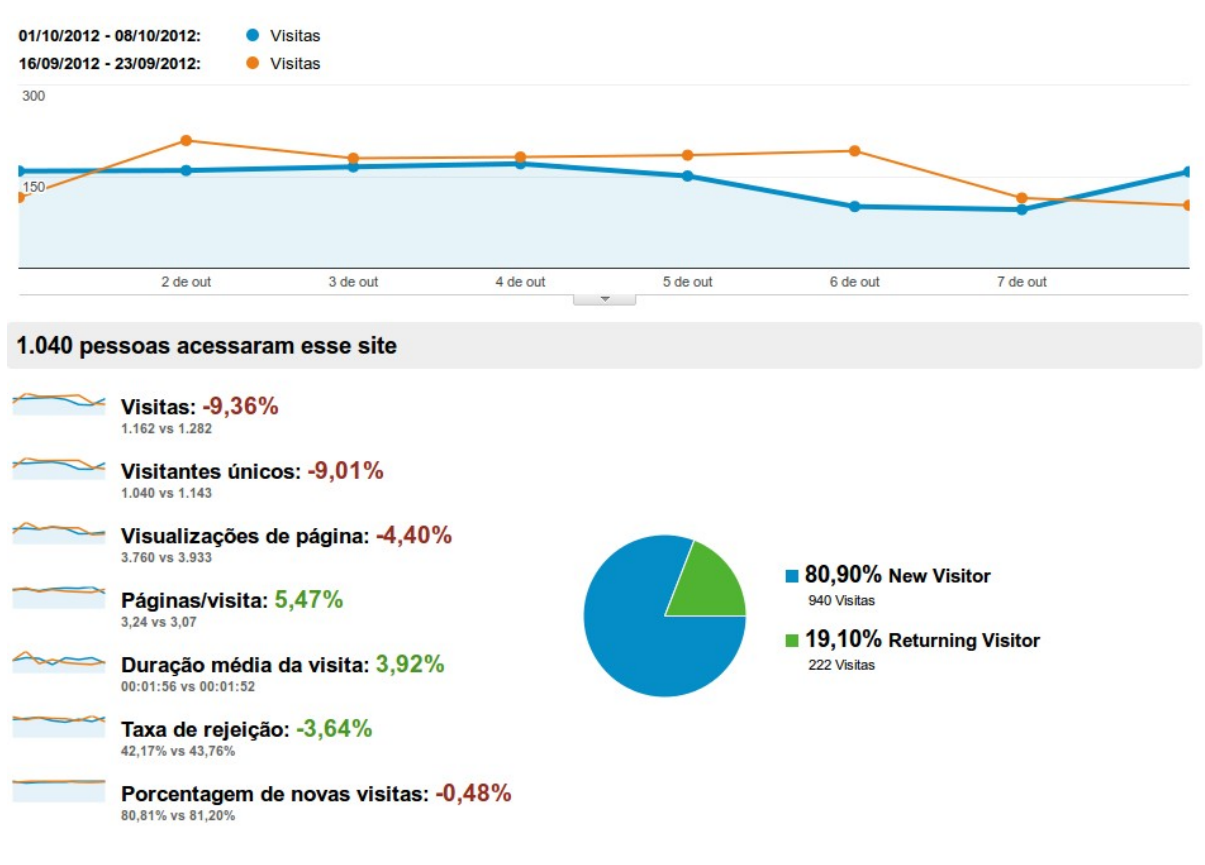

### **Gráfico 06** – Dados coletados referentes a visitas de 01/10/2012 à 08/10/2012.

fonte : Google Analytics

Desse modo, por não ter ocorrido ainda a indexação por parte dos motores de busca, somado a ressaca nas vendas e baixa procuras por veículos novos, registramos quedas tanto nos acessos quantos nas impressões de buscas.

O mesmo ocorre no período de 8 de outubro de 2012 à 15 de outubro de 2012, como observamos no Gráfico 7, na Tabela 6 e Gráfico 8.

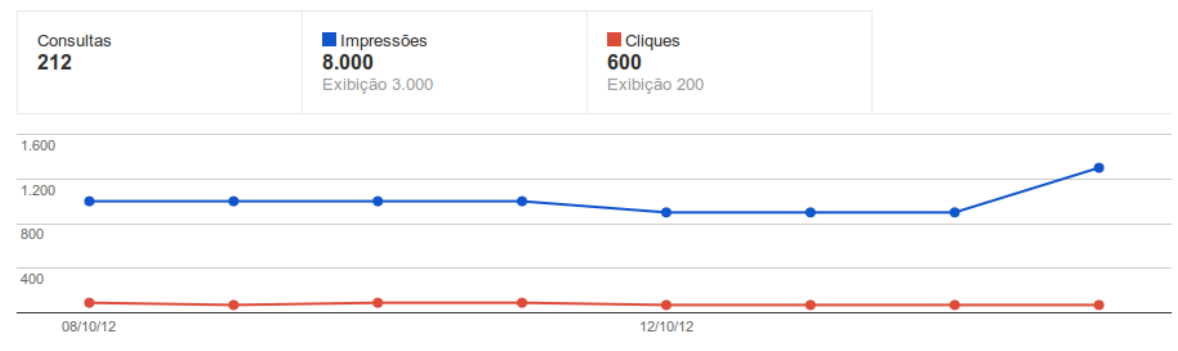

## **Gráfico 07** - Comparativo de impressão e cliques de 08/10/2012 à 15/10/2012

Fonte:Webmaster Tools – Google

**Tabela 06** - Quadro detalhado de impressão e cliques por palavras-chave de 08/10/2012 à 15/10/2012.

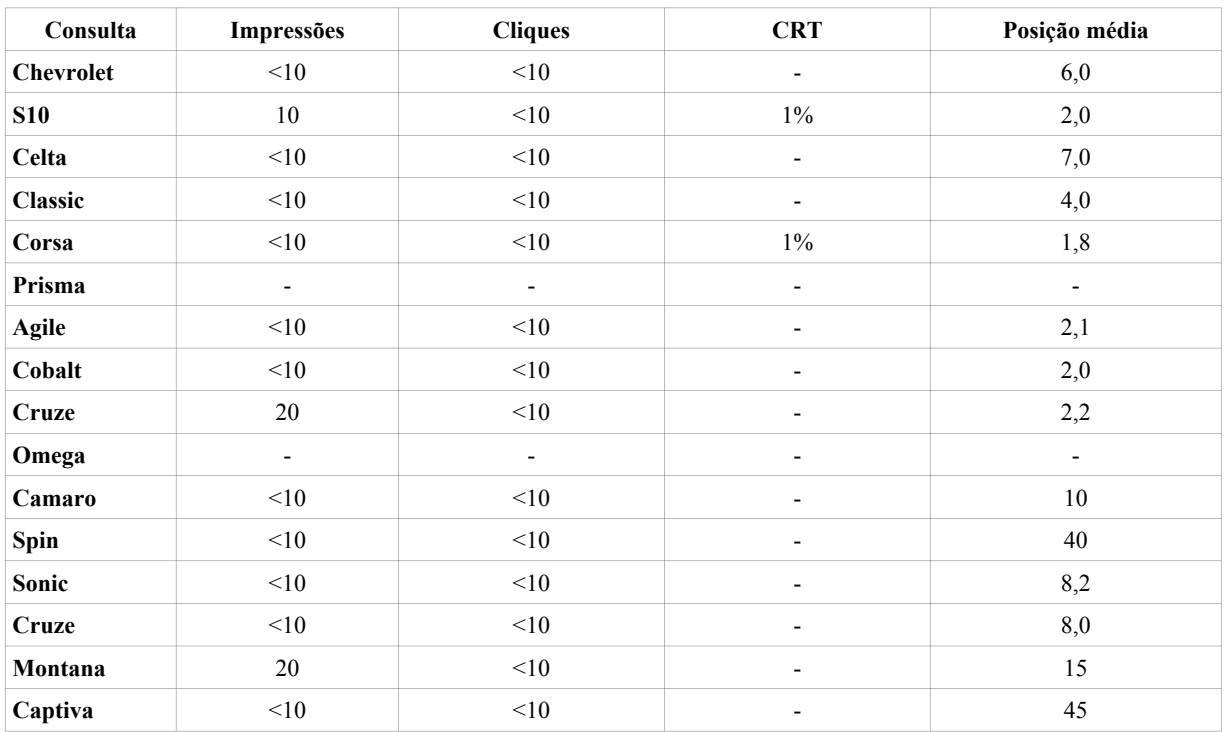

Fonte:Webmaster Tools – Google

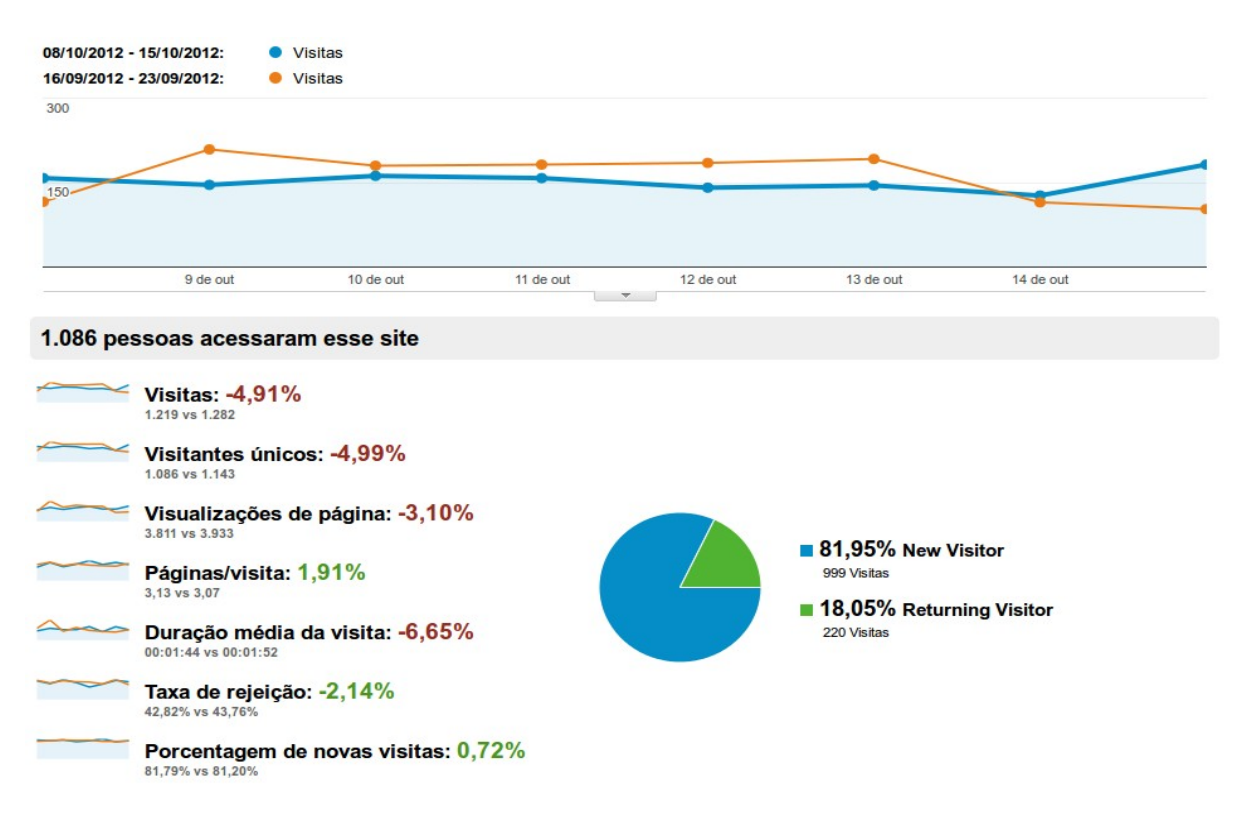

#### **Gráfico 08** – Dados coletados referentes a visitas de 08/10/2012 à 15/10/2012

fonte : Google Analytics

Já no período de 15 de outubro e 2012 à 22 de outubro de 2012 ocorreu a primeira indexação, podemos observar no Gráfico 9 que o motor de busca consegue encontrar dois tipos de dados estruturados, o *Localbusiness* e o *Product*, iniciando a contagens de itens. Ao observarmos o Gráfico 10 conseguimos perceber que há um aumento de 25% na taxa de impressões, de 17% na taxa de cliques. O Gráfico 11 que se refere ao numero de visitas apresenta um aumento de 13% nas visitas.

Observamos na Tabela 7 aumento significativo de impressões, cliques, CRT e melhora posição média.

**Gráfico 09** – Gráfico da indexação dos dados estruturados.

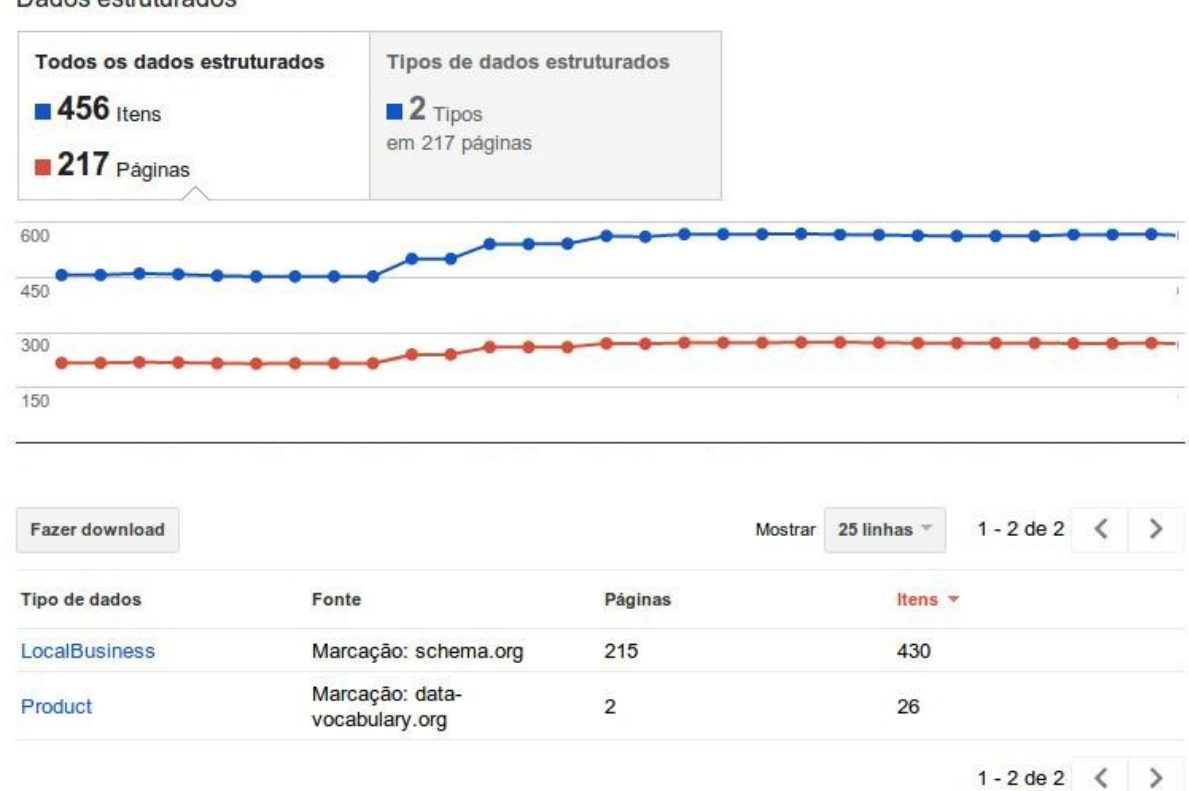

Dados estruturados

Fonte:Webmaster Tools - Google

**Gráfico 10** – Comparativo de impressão e cliques de 15/10/2012 à 22/10/2012

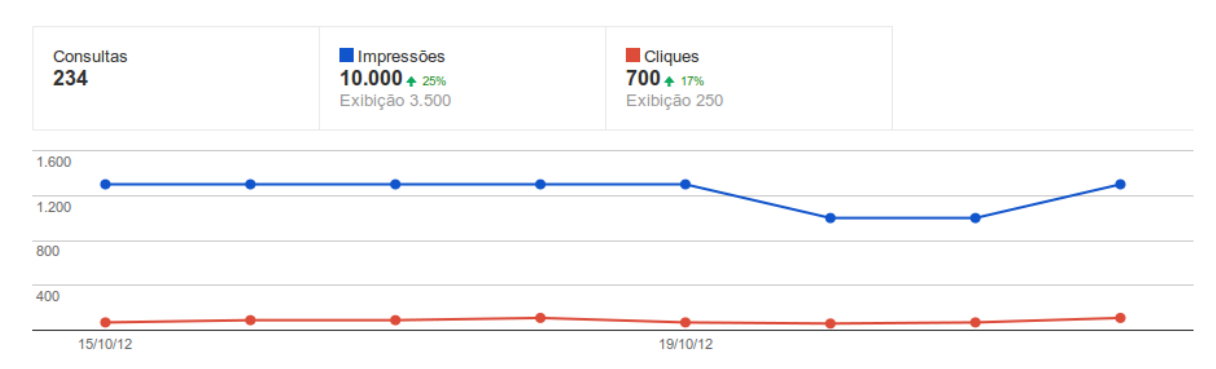

Fonte:Webmaster Tools – Google

| Consulta         | Impressões | <b>Cliques</b> | <b>CRT</b>               | Posição média |
|------------------|------------|----------------|--------------------------|---------------|
| <b>Chevrolet</b> | $20\,$     | $<$ 10         | $\overline{\phantom{a}}$ | 1,2           |
| <b>S10</b>       | 30         | 16             | $1\%$                    | 7,5           |
| Celta            | 40         | <10            | 7%                       | 4,7           |
| Classic          | 20         | $<$ 10         | $1\%$                    | 6,2           |
| Corsa            | 50         | 90             | $10\%$                   | 7,3           |
| Prisma           | 20         | <10            | 3%                       | 5,7           |
| <b>Agile</b>     | 20         | <10            | 3%                       | 7,1           |
| Cobalt           | 20         | < 10           | $2\%$                    | 9,6           |
| <b>Cruze</b>     | $<$ 10     | < 10           | 3%                       | 5,6           |
| Omega            | 30         | 12             | $2\%$                    | 5,9           |
| Camaro           | 60         | $22\,$         | $1\%$                    | 4,8           |
| Spin             | $30\,$     | 16             | $2\%$                    | $11\,$        |
| Sonic            | 20         | 12             | 4%                       | 3,8           |
| <b>Cruze</b>     | $<$ 10     | < 10           | $1\%$                    | 7,6           |
| Montana          | 20         | $<$ 10         | $1\%$                    | 8,8           |
| Captiva          | $20\,$     | $<$ 10         | $1\%$                    | 9,7           |

**Tabela 07** - Quadro detalhado de impressão e cliques por palavras-chave de 15/10/2012 à 22/10/2012.

Fonte:Webmaster Tools – Google

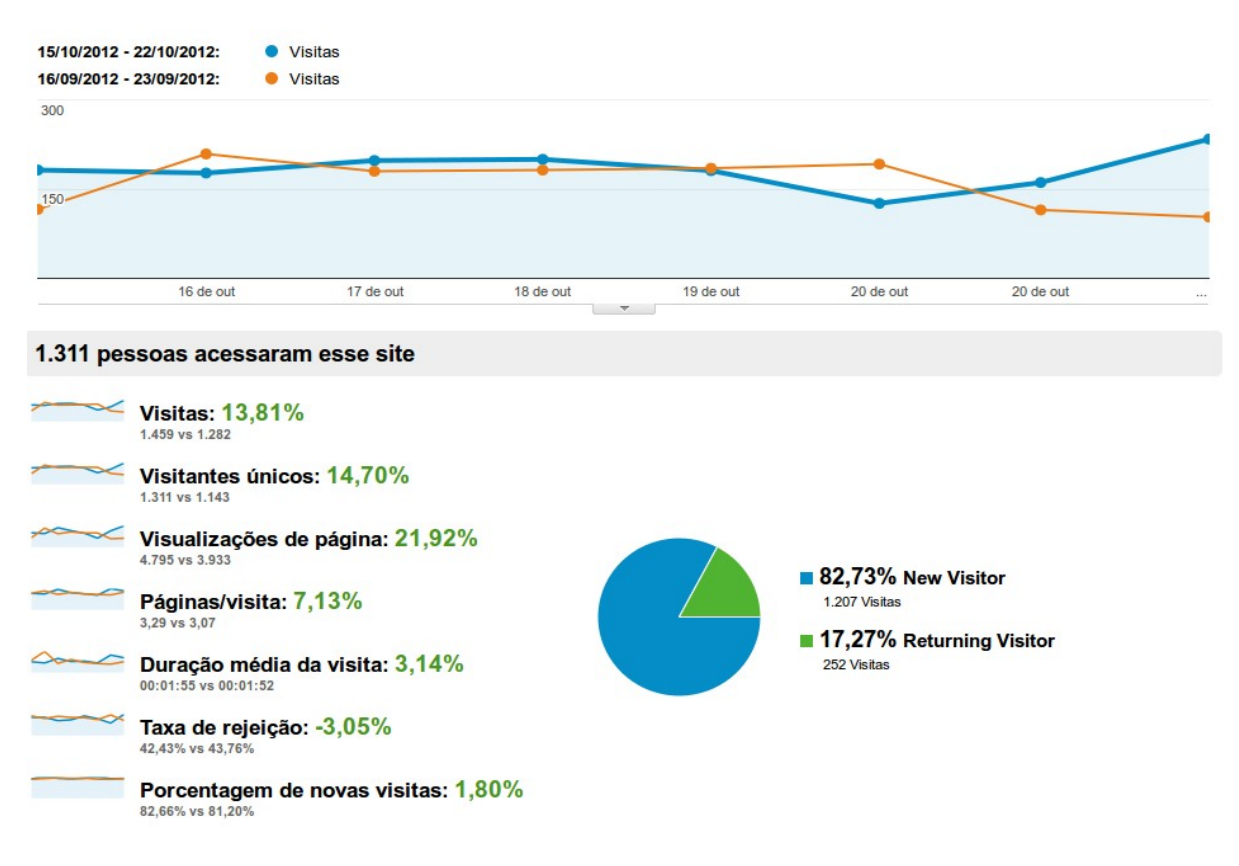

#### **Gráfico 11** – Dados coletados referentes a visitas de 15/10/2012 à 22/10/2012

fonte : Google Analytics

No período de 22 de outubro de 2012 à 29 outubro de 2012, percebemos que o percentual de cliques ainda continua subindo, agora em 50% como visto no Gráfico 12, já as impressões se mantiveram estáveis em torno de 10 mil impressões, para cada 30 dias.

As visitas tiveram aumento cerca de 21% no período, como é possível observar no Gráfico 12, a taxa de visitantes únicos também teve aumento de 21%, as visualizações tiveram aumento entono de 26%. Ao observarmos a Tabela 8 vemos que alguns números se mantiveram estáveis, enquanto outros tiveram aumentos significativos.

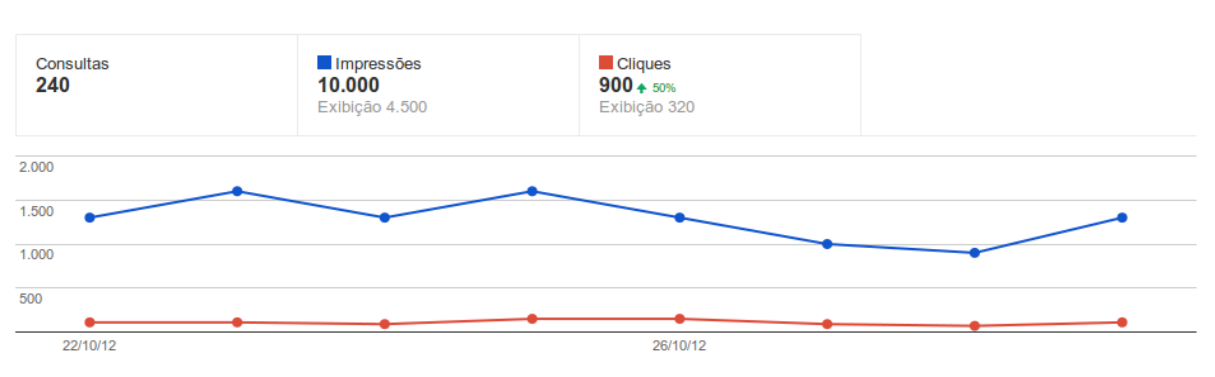

## **Gráfico 12** – Comparativo de impressão e cliques de 22/10/2012 à 29/10/2012.

Fonte:Webmaster Tools – Google

**Tabela 08** - Quadro detalhado de impressão e cliques por palavras-chave de 22/10/2012 à 29/10/2012.

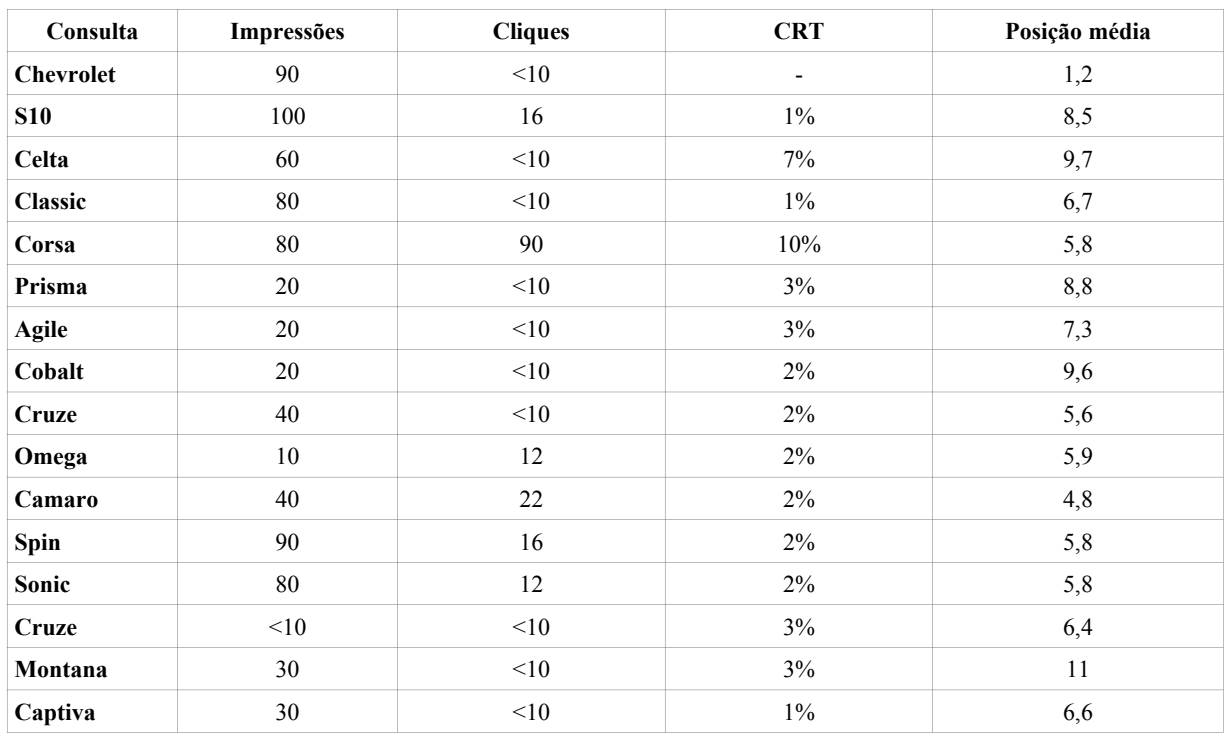

Fonte:Webmaster Tools – Google

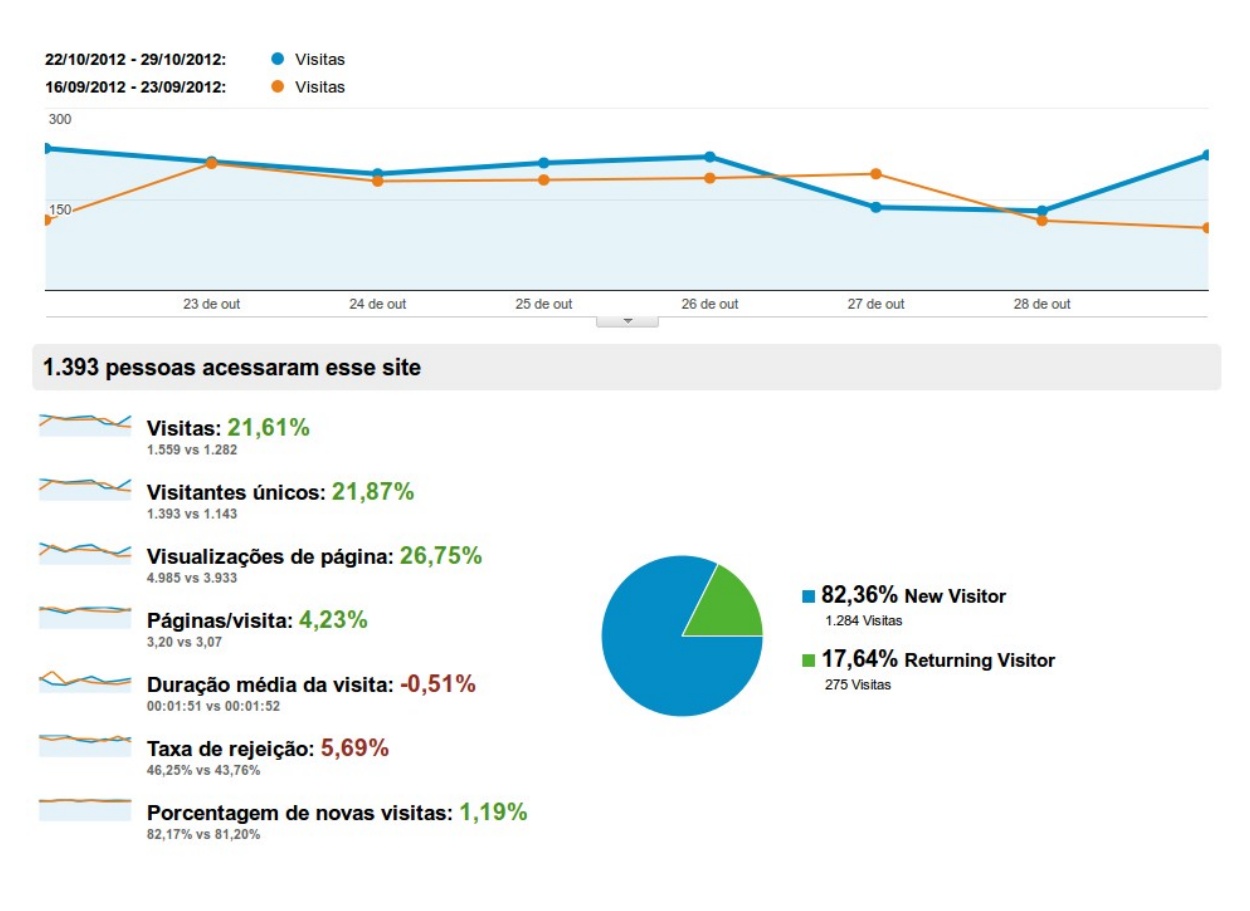

### **Gráfico 13** – Dados coletados referentes a visitas de 22/10/2012 à 29/10/2012

fonte : Google Analytics

No período em que ocorreram as coletas de dados, de 17 de setembro de 2012 a 29 de outubro de 2012, tivemos um total de 534 consultas (palavras únicas) que retornaram alguma páginas do site cerca de 50 mil impressões, entre eles 18 mil visualizadas na tela dos usuários e cerca de 3500 vezes o usuário clicou em um link do site nos resultados das pesquisas, direcioanndo para uma pagina interna específica, como podemos observar no Gráfico 14.

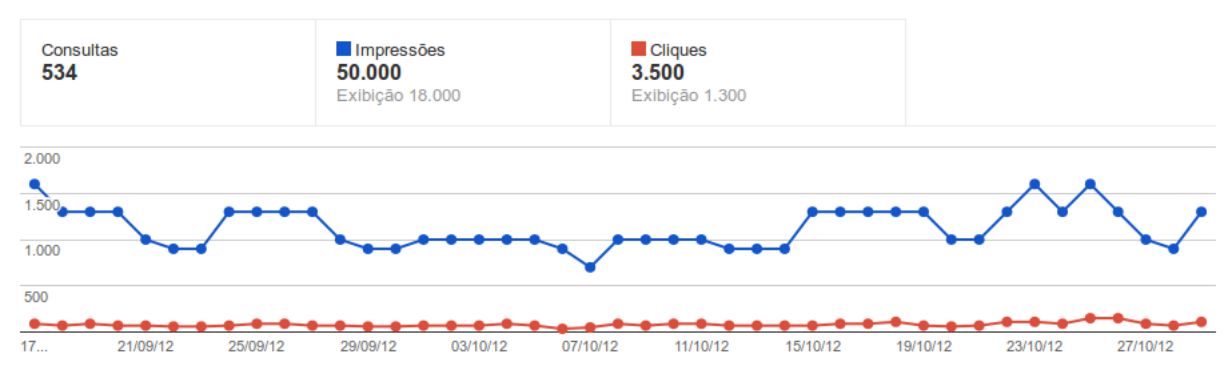

#### **Gráfico 14** – Comparativo de impressão e cliques de 17/09/2012 à 29/10/2012

Fonte:Webmaster Tools – Google

Com as informações presentes no Gráfico 14 observamos que há uma evolução das impressões no período. Observamos no Gráfico 15 que há uma evolução tanto no impresso quanto nas visitas, percebemos que após o reconhecimento dos dados estruturados tivemos uma melhora significativa nos acessos ao site por busca orgânica, aquele em que o usuário simplesmente acessa o Google e digita algo referente ao que deseja.

Os resultamos começaram a aparece entre o dia 13 de Outubro e o dia 15 de Outubro como observado no Gráfico 15, mas foi a partir do dia 20 de Outubro que se nota uma evolução significativa no quadro de acessos.

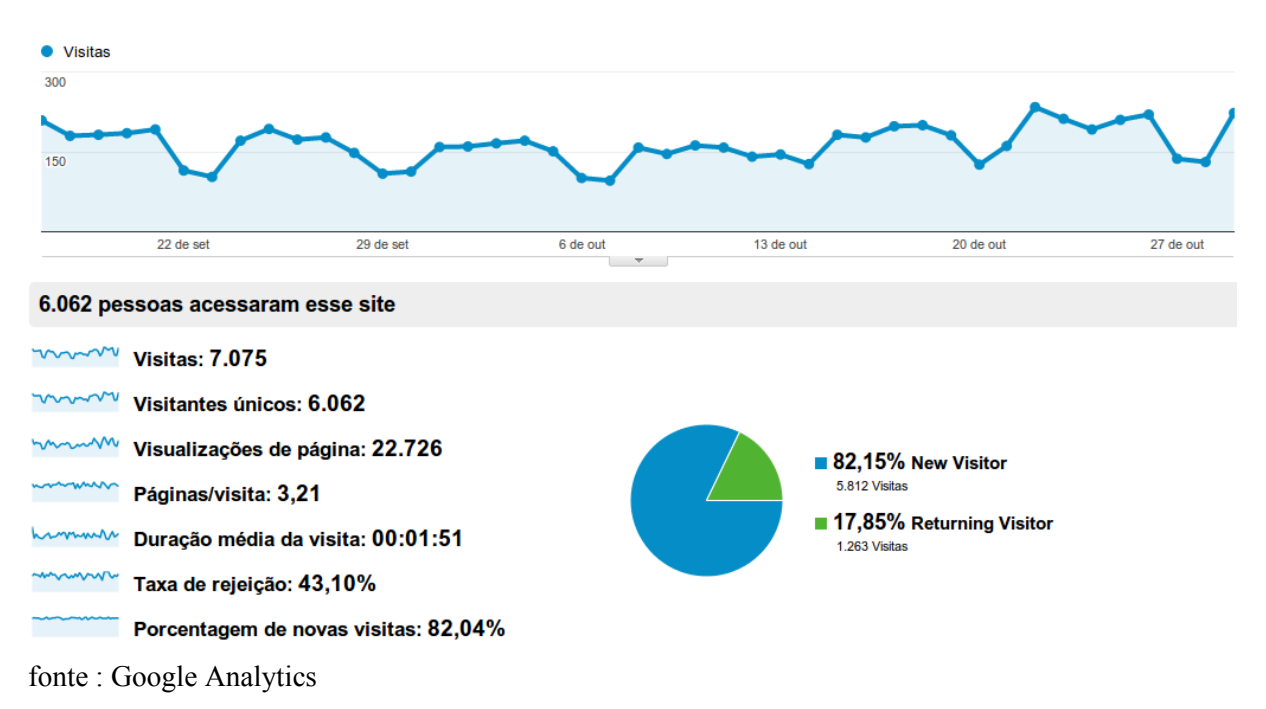

**Gráfico 15** – Dados coletados referentes a visitas de 17/09/2012 à 29/10/2012

O Gráfico 16, extraído da Ferramenta do Google para *Webmasters*, lista o resultado da implementação de microdados e microformatos realizada no site, contempla cada tipo de dado estruturado compreendido pelos motores de buscas do Google.

#### **Gráfico 16** – Analise de dados estruturados

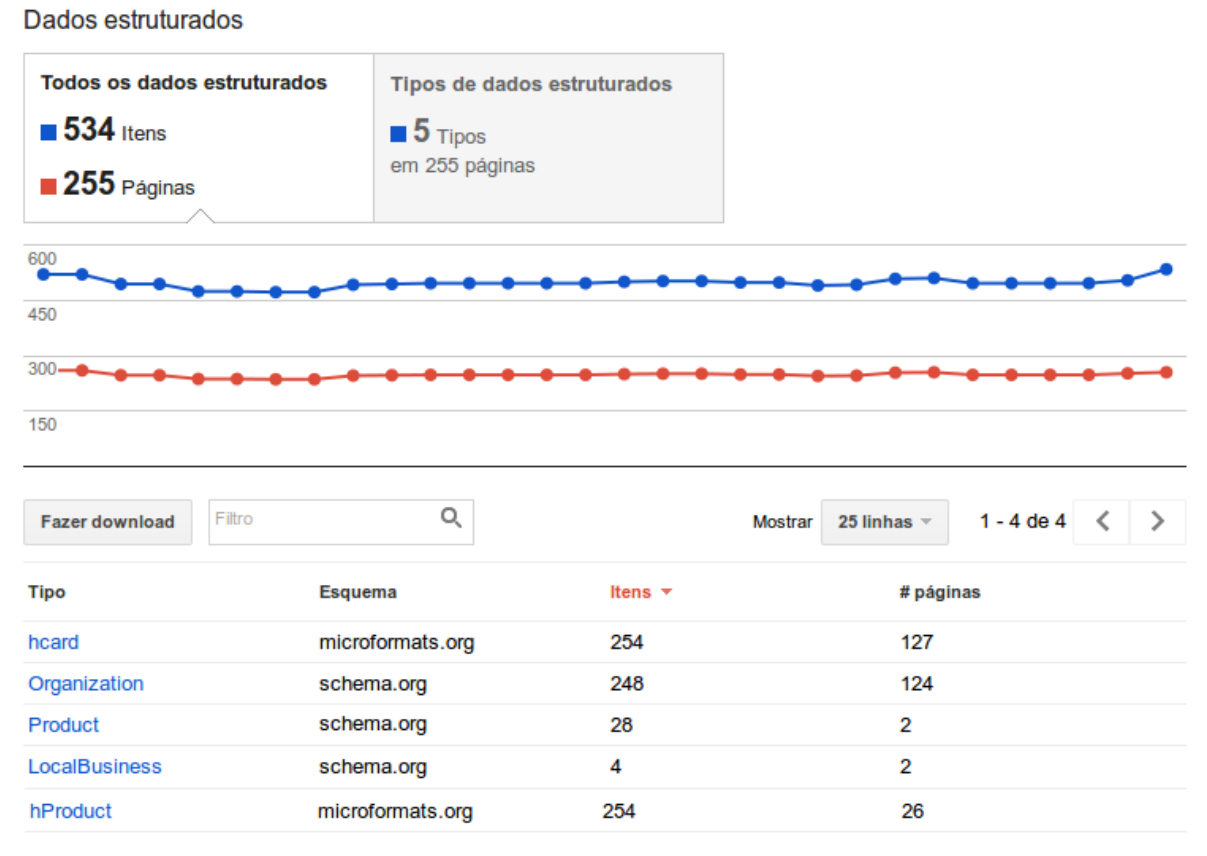

Fonte:Webmaster Tools – Google

A ferramenta indica que foram encontrados cinco tipos de dados estruturados, *hCard* e *hProduct*, ambos tipo de microfomatos e de microdados, *Organization*, *Product* e *localbusiness.* Na coluna itens visualizamos a quantidade de itens com dados encontrados, em seguida o número de página que contêm os itens.

# <span id="page-48-0"></span>**5 CONSIDERAÇÕES FINAIS**

Este trabalho se propôs por meio de um estudo de caso aplicar os conceitos da Web Semântica somada à utilização do Microdados e Microformatos, organizar e atribuir sentido as informações contidas no *website* tornando as informações acessíveis para as máquinas. O estudo permitiu obter um resultado satisfatório quanto à transformação do cenário inicial o qual foi detectado somente o emprego da semântica básica não era suficiente para agregar valor semântico que permitisse aos motores de busca localizar facilmente as informações relevantes acarretando baixo nível de acesso orgânico.

Organizar e atribuir sentido as informações presentes no site, visando aprimoramento na propagação das informações contidas no *website* buscando alcançar maior visibilidade para a marca no meio digital; Tornar as informações organizadas e acessíveis para maquinas.

A melhora no posicionamento das páginas do Google foi um tanto quanto surpreendente, já que o motor de busca não garante que as páginas terão suas posições alteradas após a aplicação de dados estruturados na página do *website*, apesar de muitas delas terem sua posição alterada tanto positiva como negativa. As alterações de posição nas páginas de pesquisa dependem de outros fatores externos, não abordados no estudo por não serem relevantes ao tema pesquisado.

No entanto, independente de fatores externos os resultados obtidos com o aprimoramento na propagação das informações contidas no *website* buscando alcançar maior visibilidade para a marca no meio digital, frente a seus concorrentes, melhorando o desempenho nas pesquisas alcançando um nível além do esperado.

Outro resultado surpreendente se deve as palavras-chave compostas, mais específicas do que as selecionadas para serem trabalhadas no presente estudo, como é possível observar na Tabela 9, foram obtidos mais acessos nos conjuntos de palavras-chave compostos. Resultados que nos convidam a realizar novos estudos aplicando RDFa, que esta fortemente enraizado na *Web* Semântica, e estabelecer ligações entre produtos similares e categorizar.

| Consulta                         | Impressões | Cliques | <b>CRT</b> | Posição Média |
|----------------------------------|------------|---------|------------|---------------|
| acessorios cobalt ltz            | 70         | 50      | 71%        | 1,0           |
| painel s10 lt                    | 90         | 30      | 33%        | 1,5           |
| montana r9q                      | 110        | 30      | 27%        | 3,0           |
| acessorios spin ltz              | 60         | 16      | 27%        | 5,0           |
| acessorios cobalt lt             | 90         | 16      | 18%        | 3,2           |
| cobalt ltz branco                | 110        | 16      | 15%        | 5,8           |
| spin ltz 7 lugares               | 250        | 30      | 12%        | 6,8           |
| s10 ltz Branco Malth             | 150        | 16      | $11\%$     | 6,7           |
| celta lt prata                   | 320        | 30      | $9\%$      | 6,8           |
| onix tem computador de bordo     | 110        | 22      | 20%        | 2,1           |
| s10 lt interior                  | 900        | 22      | $2\%$      | 9,2           |
| cruze sport6 ltz vermelho chilli | 250        | 16      | 6%         | 3,6           |
| computador de bordo onix         | 90         | 16      | 18%        | 3,2           |

Tabela 09 - Quadro detalhado de impressão e cliques por palavras-chave de 06/01/2013 à 05/02/2013.

Os objetivos deste estudo vão além de oferecer uma análise sobre alternativas para atribuir significado e organizar as informações contidas na *Web*, busca apontar a relevância da ciência da informação com suas metodologias e ferramentas que devem ser estudadas e trabalhadas pelos profissionais da área, na continua busca por aperfeiçoas o meio digital.

# <span id="page-50-0"></span>**6.REFERÊNCIAS**

BERNERS-LEE, T.; HENDLER, J.; LASSILA O. The Semantic Web. **Scientific American**, NewYork, v. 284, n. 5, maio. 2005. p. 34-43.

COSTA, Anauê Pereira da. **Semantc lattes:** uma ferramenta de consulta de informações acadêmicas da base lattes baseada em ontologias. 2009. 97f. Trabalho de Conclusão de Curso (Graduação em Engenharia de Computação) – Escola Politécnica da Universidade de São Paulo, São Paulo, 2009.

CUNHA, Danusa R. B.; LÓSCIO, Bernadette F.;d SOUZA, Damires. **Linked data:** da web de documentos para web de dados. 2011.

FERNÁNDEZ, Jorge G. Um olhar para o mundo de microformas. **ACIMED,** Ciudad de La Habana, v.17, n.3, mar, 2008.

LASSILA, O; HENDLER, J. Embracing Web 3.0. **Internet Computing, IEEE**, v. 11, n. 3, maio/jun. 2007.

MAVRODY, Sergey. 2012). **Sergey's html5 e css3 quick reference.** 2. ed. [S. l.]: Belisso, 2012. E-book.

PEROJO, Keilyn R.; LEÓN, Rodrigo R. Web semántica: um nuevo enfoque para la organización y recuperación de información el web. **ACIMED**, Ciudad de La Habana, v.13, n.6, nov./dez. 2005.

PICKLER, Maria E. V. Web semântica: ontologias como ferramentas de representação do conhecimento. **Perpect. Ciênc. Inf**., Belo Horizonte, V.12, n.1, jan./abr. 2007.

RONALLO, Jason. HTML5 Microdata and Schema.org**. Code{4}lib journal,** n. 16, 3. Fev. 2012.

SOUZA, Renato R.; ALVARENGA, Lídia. A web semântica e suas contribuições para a ciência da informação. **Ci. Inf**., Brasília, V.33, n.1, jan./abr. 2004.

TOMBERG, Vladimir; LAANPERE, Mart. RDFa versus microformats: exploring the potential for semantic interoperability of mash-up personal learning environments. Trabalho apresentado no II International Workshop on Mashup Personal Learning Environments (MUPPLE 09), Nice, 2009.

VERA, Pablo M.; GIULIANELLI, Daniel A.; RODRÍGUEZ, Rocío A. **Impacto de la información semántica em la usabilidade web.** Trabalho apresentado no XII Workshop de Investigadores en Ciencias de la Computacíon, Rosario, 2011.